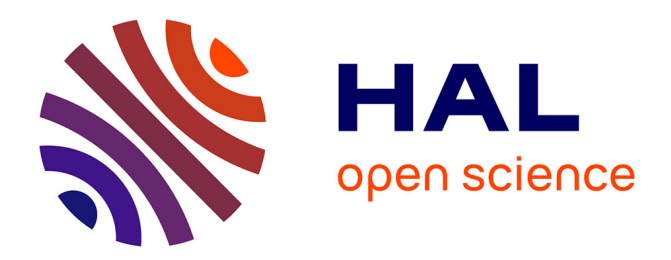

## **Gestion des archives d'un centre de recherche scientifique**

Alice Lebbe

#### **To cite this version:**

Alice Lebbe. Gestion des archives d'un centre de recherche scientifique. Sciences de l'information et de la communication. 2008. dumas-01598375

## **HAL Id: dumas-01598375 <https://dumas.ccsd.cnrs.fr/dumas-01598375>**

Submitted on 14 Dec 2017

**HAL** is a multi-disciplinary open access archive for the deposit and dissemination of scientific research documents, whether they are published or not. The documents may come from teaching and research institutions in France or abroad, or from public or private research centers.

L'archive ouverte pluridisciplinaire **HAL**, est destinée au dépôt et à la diffusion de documents scientifiques de niveau recherche, publiés ou non, émanant des établissements d'enseignement et de recherche français ou étrangers, des laboratoires publics ou privés.

Alice Lebbe Master 2 GIDE Année 2007-2008

## Gestion des archives d'un centre de

## recherche scientifique

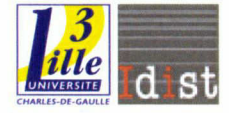

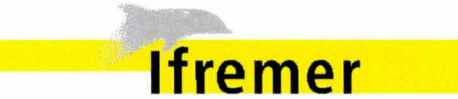

Université de Lille 3 **IFREMER** UFR IDIST UPS Service Archives et Patrimoine Intellectuel Fabien Torre Gilles Chatry

## Sommaire

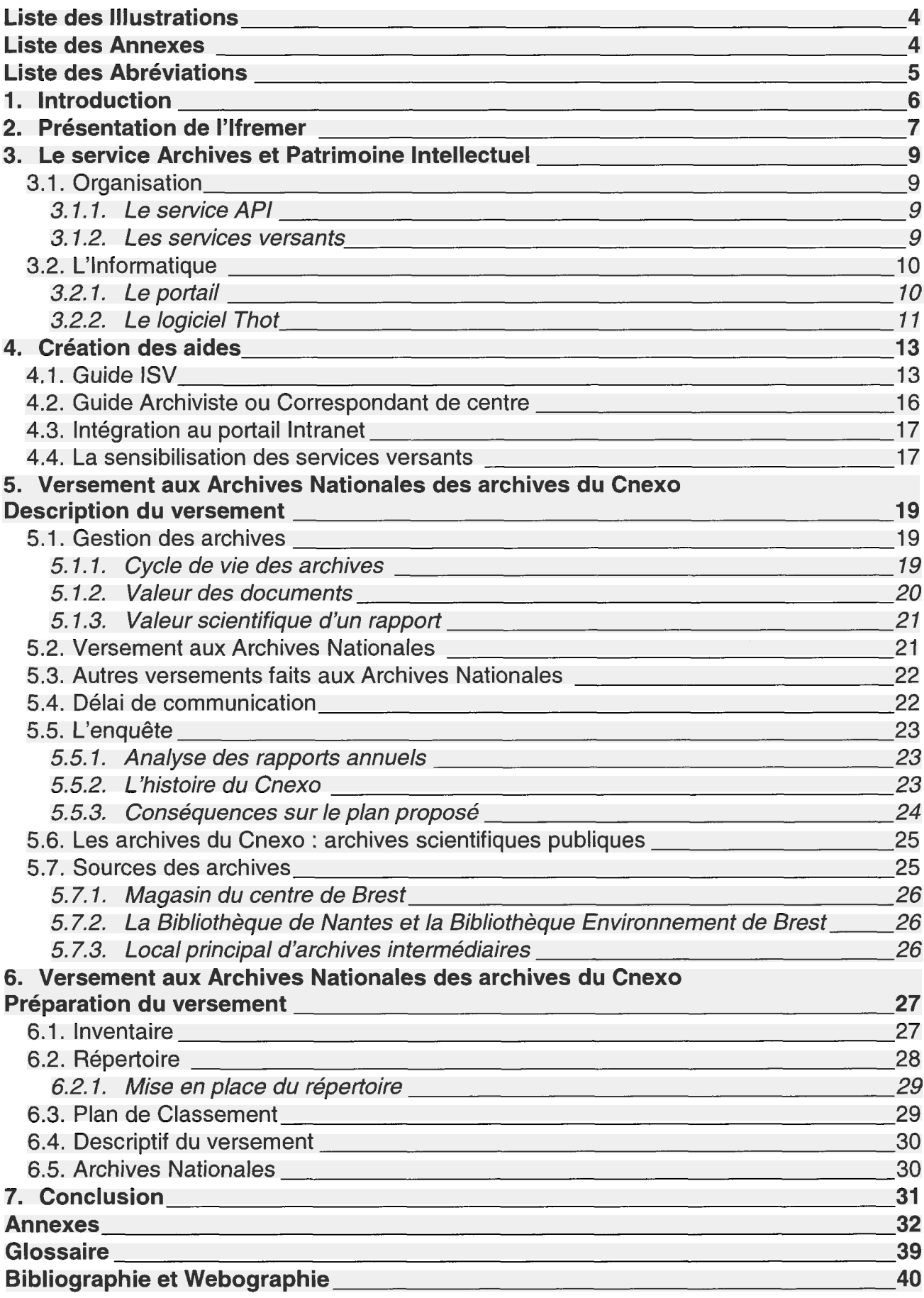

## Liste des Illustrations

<span id="page-4-0"></span>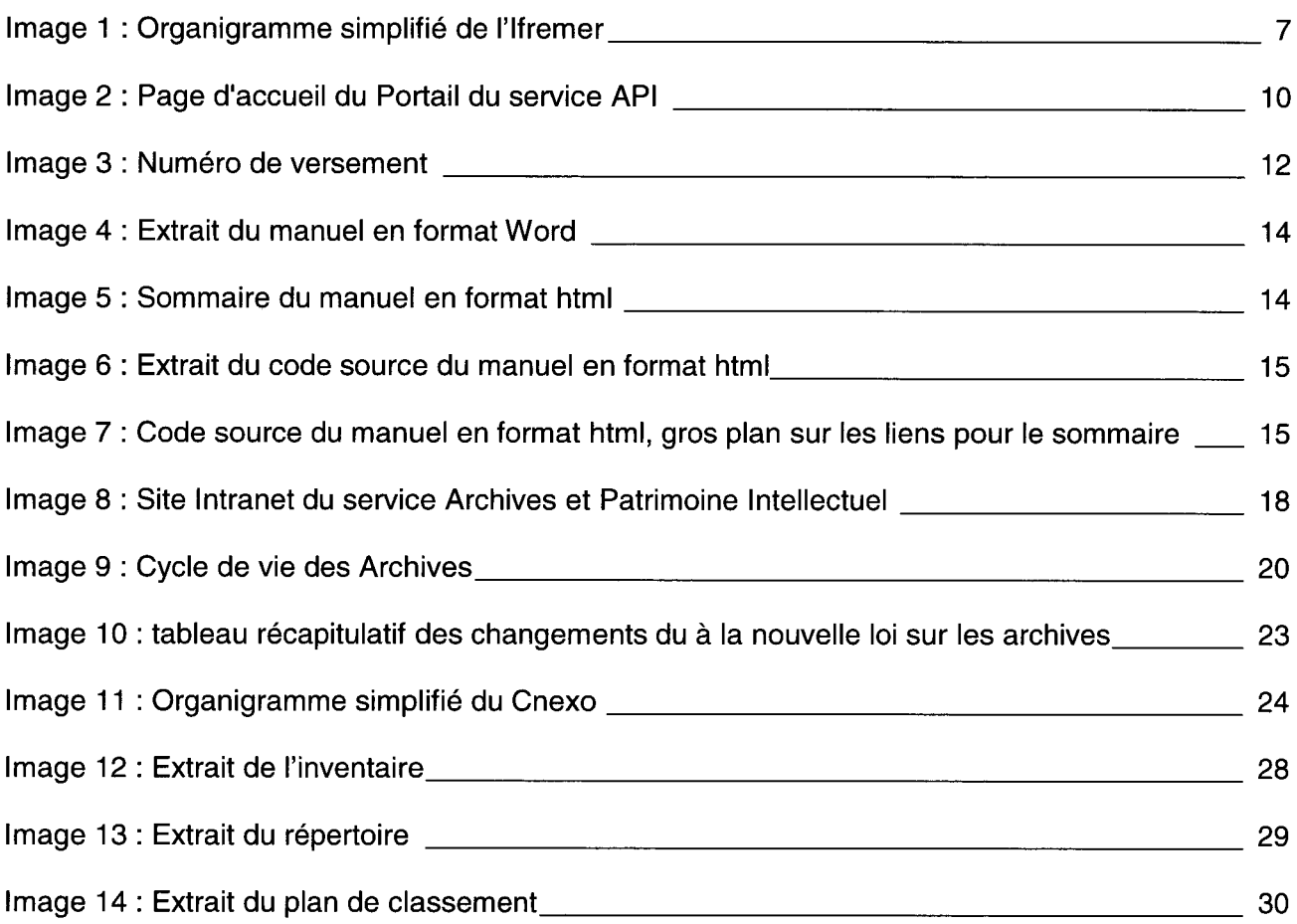

## Liste des Annexes

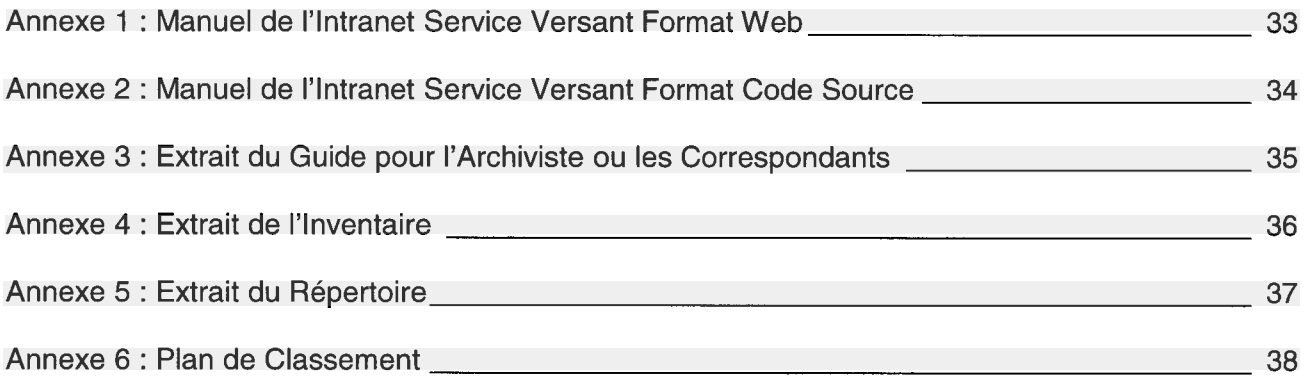

## Liste des Abréviations

- <span id="page-5-0"></span>- CNEXO
	- Centre National pour l'Exploitation des Océans
- EPIC
	- Etablissement Public à caractère Industriel et Commercial
- Ifremer
	- Institut Français de Recherche pour l'Exploitation de la Mer
- ISTPM
	- **Institut Scientifique et Technique des Pêches Maritimes**
- Service API
	- Service Archives et Patrimoine Intellectuel

#### <span id="page-6-0"></span>1. Introduction

L'Institut Français de Recherche pour l'Exploitation de la Mer (Ifremer) possède un service Archives et Patrimoine Intellectuel depuis le 1<sup>er</sup> février 2006.

La mission principale de ce service est de gérer les flux d'archives courantes de l'Institut mais également de traiter les archives anciennes des organismes à l'origine de l'Ifremer.

C'est dans le cadre de cette mission que j'ai intégré le service. J'avais pour mission de préparer un versement aux Archives Nationales des archives du Centre National pour l'Exploitation des Océans (Cnexo) un des deux parents de l'Ifremer.

Un autre objectif de mon stage était de réaliser des guides d'utilisation du logiciel Thot. En effet, après la création du service, il a été décidé la mise en place d'un logiciel de gestion des archives. Les guides utilisateurs furent préparés pour les différents modules du logiciel.

J'ai également participé à d'autres opérations sur des sites autres que le centre de Brest. En particulier, j'ai apporté mon aide pour la finalisation d'un envoi aux Archives Nationales sur le centre de Nantes ainsi qu'à l'enregistrement d'archives sur le centre de Nantes et la station de Bouin près de Noirmoutier.

Enfin j'ai participé tout au long de mon stage à des actions en collaboration avec le chef du service Archives et patrimoine intellectuel, Gilles Chatry :

- Tri d'archives au magasin

- Déplacement d'archives entre le magasin et le Service Archives et Patrimoine Intellectuel ; entre le Service Archives et Patrimoine Intellectuel et le local d'archives intermédiaires sur le centre de Brest,

- Préparation du Comité des Archives et du Patrimoine Intellectuel qui a eu lieu le 3 juillet en présence du Président de l'Ifremer et de la Directrice des Archives de France.

- Edition en plusieurs exemplaires du futur Guide d'Archivage

Assistance du responsable du service

Après une présentation de l'Ifremer et du service des Archives, j'expliquerai la méthode utilisée pour réaliser les différents guides d'utilisateurs. Ensuite, je présenterai l'enjeu de la gestion des flux d'archives dans un centre de recherche ainsi que la préparation du versement aux Archives Nationales.

#### <span id="page-7-0"></span>2. Présentation de l'Ifremer

L'Institut Français de Recherche pour l'Exploitation de la Mer, l'Ifremer, contribue, par ses travaux et expertises à la connaissance des océans et de leurs ressources, à la surveillance du milieu marin et littoral et au développement durable des activités maritimes.

L'Ifremer regroupe plusieurs centres et plusieurs sites. Il s'organise, depuis le début de l'année 2008 autour de quatre structures :

 une direction de la prospective et de la stratégie scientifique (DP2S), en charge de la réflexion stratégique, de la veille et de la prospective,

 une direction des programmes et de la coordination des projets (DPCP), en charge de la préparation, du management et de la réalisation des programmes et projets,

des directions fonctionnelles (ressources humaines, affaires financières, affaires juridiques, communication, opérations et moyens navals, valorisation),

 une direction des infrastructures et des opérations (DOP) à laquelle sont reliés les unités et auquel le service Archives et Patrimoine Intellectuel est rattaché.

Les trois premières directions sont situées à Paris. La DOP est située à Brest. Elle prend en charge les différentes unités de l'Ifremer. Une unité peut être un centre, un département ou un laboratoire. Les unités sont implantées sur toutes les côtes françaises métropolitaines et dans les DOM-TOM.

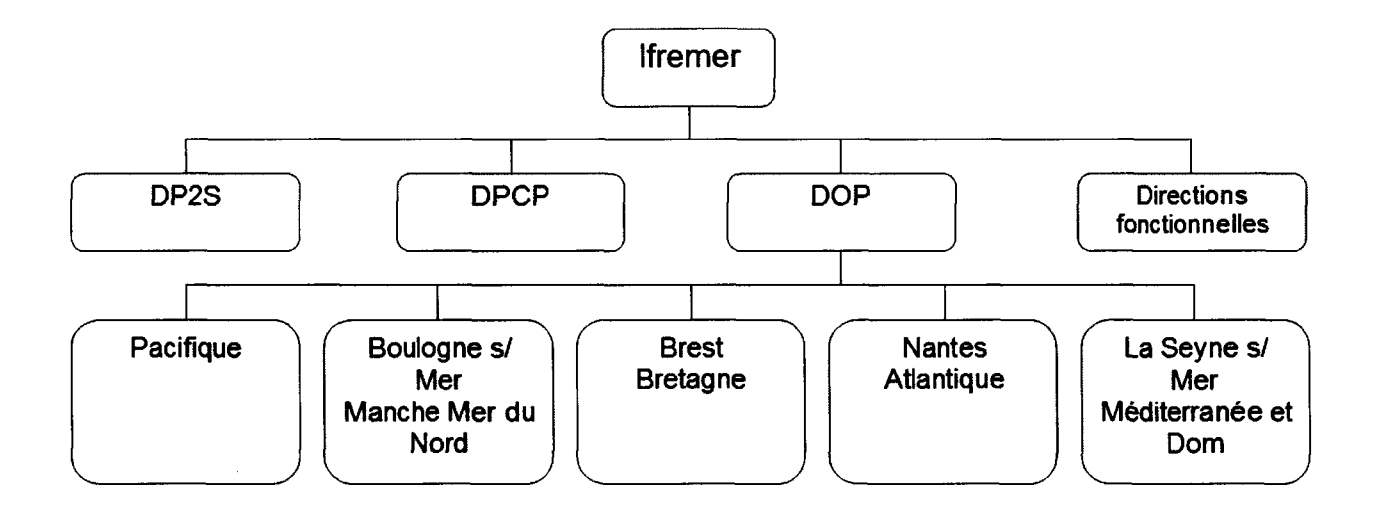

Image <sup>1</sup> : Organigramme simplifié de l'Ifremer

L'Ifremer est un EPIC (établissement public à caractère industriel et commercial) qui se charge de la recherche sur la mer. Il met en oeuvre cinq thèmes de recherches :

- L'océanographie globale : découvrir et expliquer ;
- Les sciences et techniques de l'exploration et de l'exploitation ;
- Les écosystèmes marins sensibles : comprendre et gérer ;
- Les sciences du vivant pour les produits de la mer ;
- Les observatoires du milieu et de ses ressources.

#### <span id="page-9-0"></span>3. Le service Archives et Patrimoine Intellectuel

Avant 2006, la gestion des archives de l'Ifremer, présentes sur tous les sites, était laissée au soin et au libre arbitre des différents services. A la fin des années 1990, à l'initiative du Directeur Général Délégué, un tableau de gestion a été créé. Ce tableau avait pour but de donner des bases de gestion d'archives au siège parisien de l'Ifremer.

Le service Archives et Patrimoine Intellectuel (API) a été créé au sein de l'Ifremer en 2006 à Brest. La personne responsable est chargée de la gestion de l'ensemble des archives de l'Ifremer.

Lors de sa création, un recensement des locaux et des actions déjà entreprises dans les archives a été effectué au travers d'un questionnaire. Par ailleurs un réseau de correspondants a été créé. Chaque unité de l'Ifremer est, au regard des archives, un service versant.

#### 3.1. Organisation

#### 3.1.1. Le service API

Le service API est doté de plusieurs locaux répartis sur l'ensemble du site de Brest ainsi que dans les différentes implantations de l'Ifremer (métropole et outre-mer).

Le service dispose d'une salle de lecture à Brest qui permet de mettre en avant le patrimoine instrumental au travers de vitrines. Elle est équipée d'un poste de travail qui permet aux lecteurs, grâce au nouveau logiciel Thot, d'effectuer une recherche et des demandes de communication en salle des archives disponibles.

Le responsable du service effectue de nombreuses tâches dont celle de réaliser des versements aux Archives Nationales des archives de l'Ifremer. Il effectue également une veille réglementaire sur la gestion des archives publiques.

Il s'occupe de la gestion des archives courantes du centre de Brest ainsi que du réseau de correspondants. Il s'occupe enfin du contrôle et de la finalisation des bordereaux de versement des services versants

#### 3.1.2. Les services versants

Un service servant désigne un correspondant et dispose en général d'un local ou de plusieurs locaux d'archives. Le correspondant a plusieurs missions :

- relayer l'information du service API,
- gérer les archives au sein de son unité,

réaliser des bordereaux de versements électroniques transmis au service API à Brest.

<span id="page-10-0"></span>Les correspondants ne sont pas des archivistes de formation. Les archives ne font pas partie de leurs fonctions principales. C'est pour cela qu'un guide utilisateur était nécessaire.

#### 3.2. L'Informatique

#### 3.2.1. Le portail

Le portail Intranet de l'Ifremer donne accès aux différentes ressources Web disponibles, qu'il s'agisse de :

 sites Web des laboratoires, départements, défis, programmes, projets, ...

d'applications informatiques (exemples : réservation de voiture, consultation solde de congé, ...),

de catalogues de documents bureautiques (exemple : notes Word du PDG),

Comme tout service ou laboratoire de l'Ifremer, le service des Archives y a son propre portail. On y trouve toutes les informations sur la manière de rédiger les bordereaux, classer, préparer les archives. Ce site a été lancé en mars 2006, modifié en 2007 puis en 2008.

C'est sur ce site des archives que j'ai installé une page permettant l'accès à l'Intranet Service Versant (ISV). Sur cette page se trouve le guide d'utilisation de ce service. Ce site présente aussi des informations sur l'histoire et sur l'activité des organismes, des scientifiques (portraits) et les bonnes pratiques archivistiques.

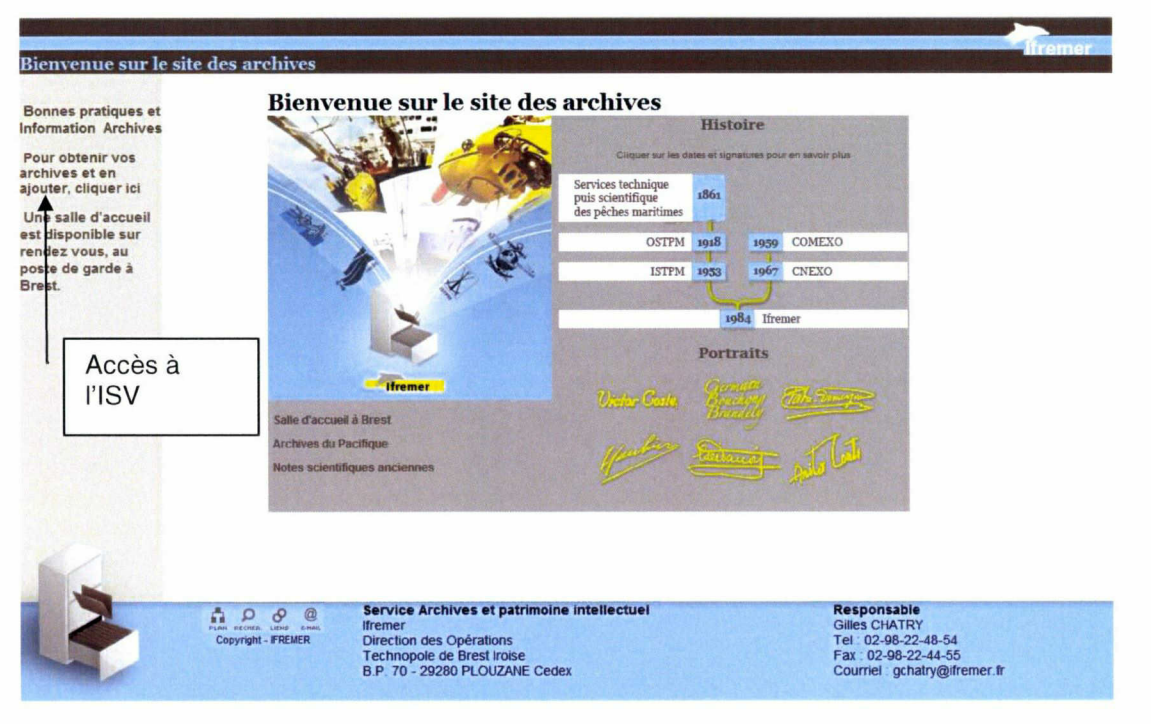

Image 2 : Page d'accueil du Portail du service API

#### 3.2.2. Le logiciel Thot

<span id="page-11-0"></span>Le logiciel Thot mis en place en 2007 est le logiciel recommandé par les Archives Nationales. Ce logiciel est utilisé dans un grand nombre de centres d'archives communales et départementales, ainsi qu'à l'AFSSA et dans les services Historiques de la Défense.

Le logiciel se compose de plusieurs modules :

- THOT GESTION : gestion sous Oracle<sup>1</sup>,
- CINDOC : gestion documentaire associée.

Il compte aussi deux modules sur l'Intranet :

- ISV : Intranet Service Versant
- IL : Intranet Lecteur

J'ai réalisé un manuel d'utilisation générale pour Thot ainsi qu'un guide utilisateur pour l'ISV. Un troisième quide est en cours pour l'intranet Lecteur.

THOT GESTION permet de gérer sous Oracle<sup>1</sup> :

- les bordereaux de versement,
- la localisation des archives,
- les magasins et des armoires de stockage,
- les fournisseurs et producteurs,
- les tableaux de gestion.

Avant la mise en place du logiciel Thot, la gestion des versements des archives se faisait par un système de bordereau « Word » qu'il fallait remplir et renvoyer (électroniquement) au service API.

Cindoc est un module de type documentaire qui permet la saisie et la recherche des données à la norme  $ISAD(G)^2$ . Il permet aussi la création de masques de saisie (exemple : pièces rares ou matériels anciens).

L'Intranet Service Versant (ISV) est un module permettant la saisie de bordereaux de versement par n'importe quel service versant de l'Ifremer. Une conception en multi-site de ce

 $<sup>1</sup>$  Oracle : système de gestion de bases de données relationnel</sup>

 $^{\rm 2}$  Isad(G) : norme générale et internationale de description archivistique

module a été réalisée. En effet, les archives sont toujours conservées dans le lieu où elles ont été versées, le numéro du versement qui est généré automatiquement tient compte de cette organisation en donnant un numéro relatif au centre où le versement est fait.

| 2008      |  | 0001                                 | w     |                |
|-----------|--|--------------------------------------|-------|----------------|
|           |  | Millésime   Centre   No du versement | Série | <b>Article</b> |
| Versement |  |                                      |       |                |

Image 3 : Numéro de versement

Une fois le projet clôturé par le service versant les informations sont à la disposition du service API qui va vérifier et compléter les informations transmises par l'ISV.

Ce module offre une possibilité de recherche dans les versements ainsi que dans d'autres fonds dont s'occupe directement le service. L'utilisateur peut aussi faire la demande en ligne de dossiers ou de documents d'archives afin de les consulter à Brest.

L'Intranet Lecteur (IL) est destiné aux lecteurs extérieurs qui viennent en salle de lecture <sup>à</sup> Brest. Ils ont un accès limité aux archives mais peuvent demander en ligne une communication en salle.

#### <span id="page-13-0"></span>4. Création des aides

#### 4.1. Guide ISV

Au préalable de sa conception, j'ai eu l'occasion de « tester » et de réaliser moi-même un versement test sur l'Intranet Service Versant. Cela m'a permis de déceler les parties les plus difficiles à comprendre pour un néophyte et cela m'a aussi permis de faire des « impressions écran » que j'ai intégrées dans l'aide.

Le guide utilisateur reprend chaque étape de création d'un « projet » de bordereau de versement d'un service versant. J'ai essayé de n'oublier aucune étape du « projet » et de prendre en compte toutes les possibilités. Pour une meilleure lisibilité j'ai choisi d'intégrer des « impressions écran » afin que l'aide soit la plus interactive possible avec les moyens donnés.

On a ensuite choisi le format électronique par rapport au format papier pour deux raisons : une meilleure accessibilité et émission aux services versants.

J'ai réalisé le premier guide sous format « Word » et il est apparu plusieurs problèmes :

- L'aide serait devenue téléchargeable et donc non accessible en ligne.

De par son format, un document « Word » est modifiable et donc cela peut être une source d'erreurs pour les utilisateurs qui auraient pu altérer le document à cause d'une mauvaise manipulation.

- Enfin la navigation au sein de ce document n'était pas évidente. Il existe la possibilité de créer un sommaire mais il ne permet pas de réaliser des allers retours au sein du document.

L'aide a toutefois été finalisée dans ce format pour me servir de guide pour réaliser l'autre essai sous la forme d'une page Web en langage html. J'ai donc transféré les informations du document « Word » dans un document html.

Voici en quelques images la transformation du document « Word » en page Web :

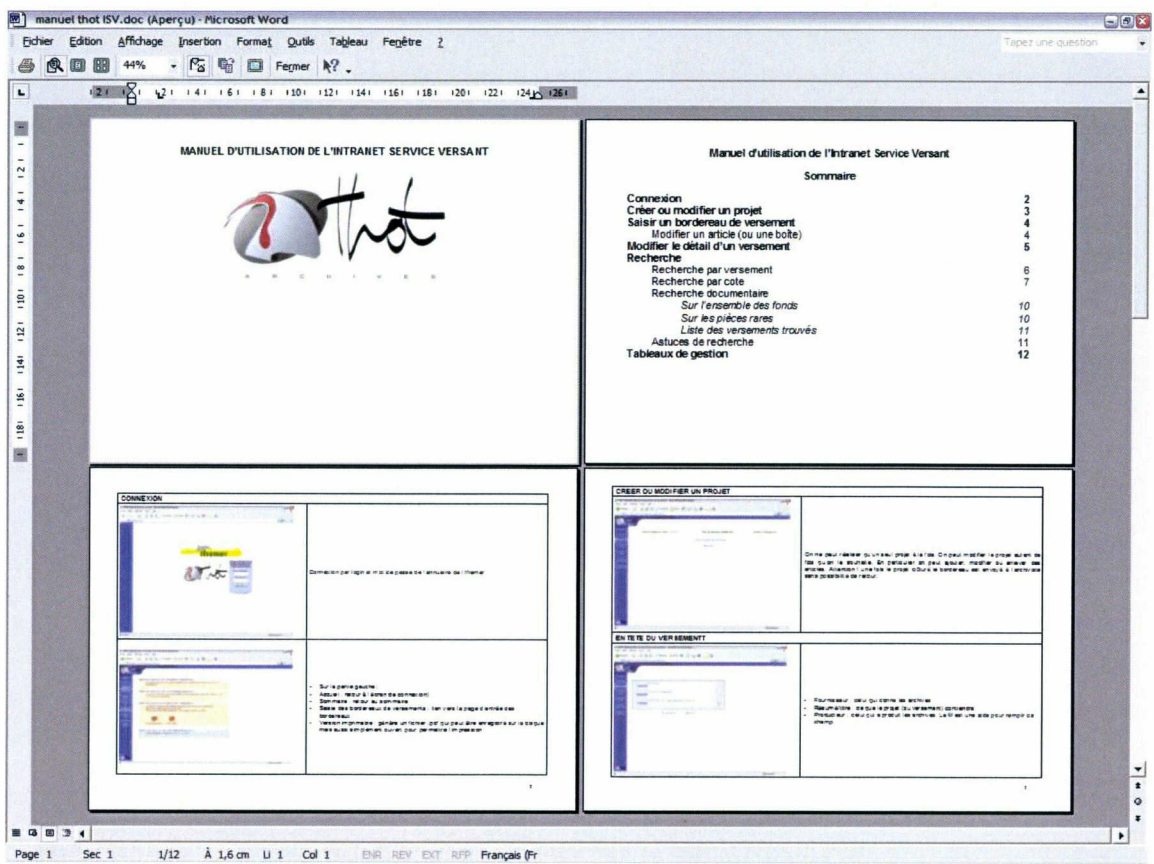

Image 4 : Extrait du manuel en format Word

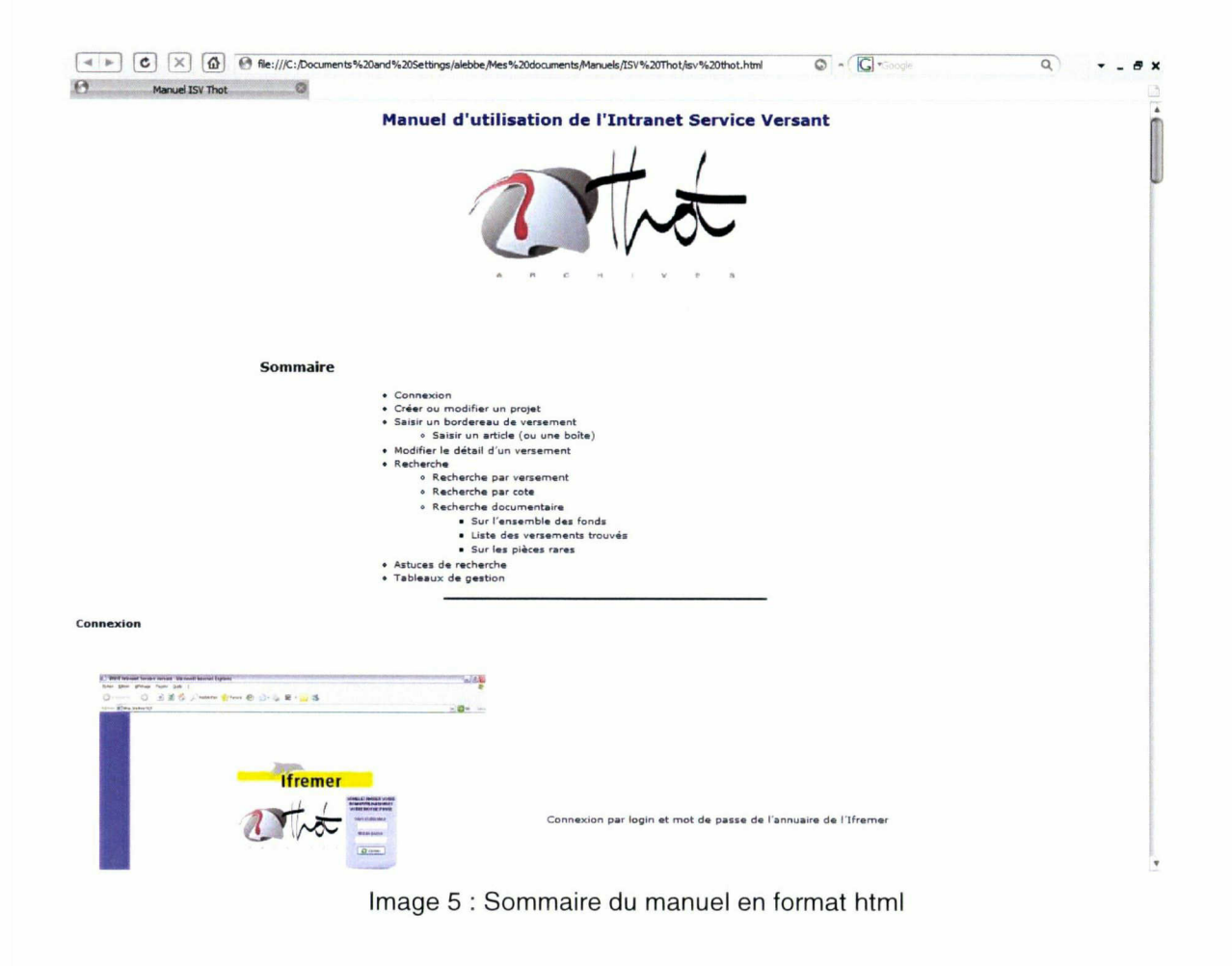

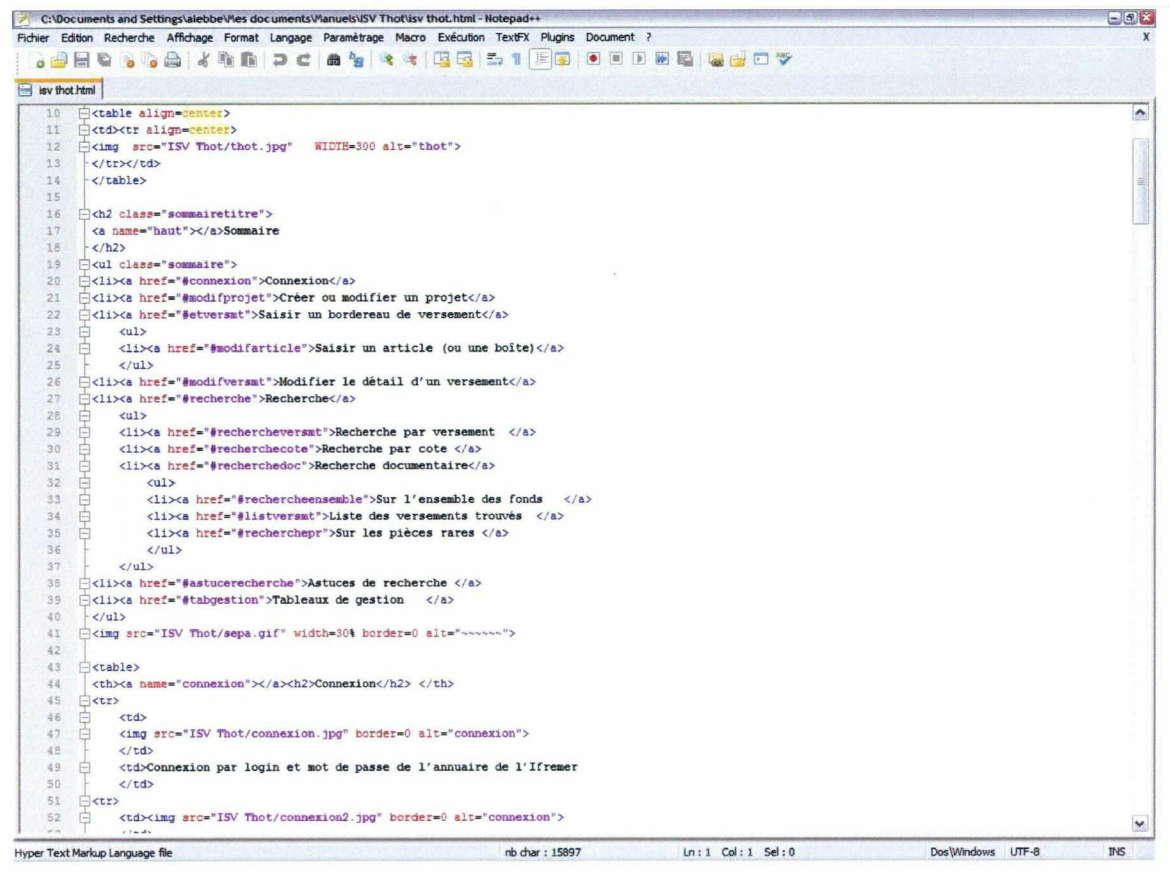

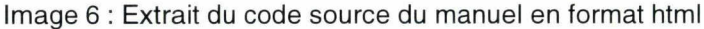

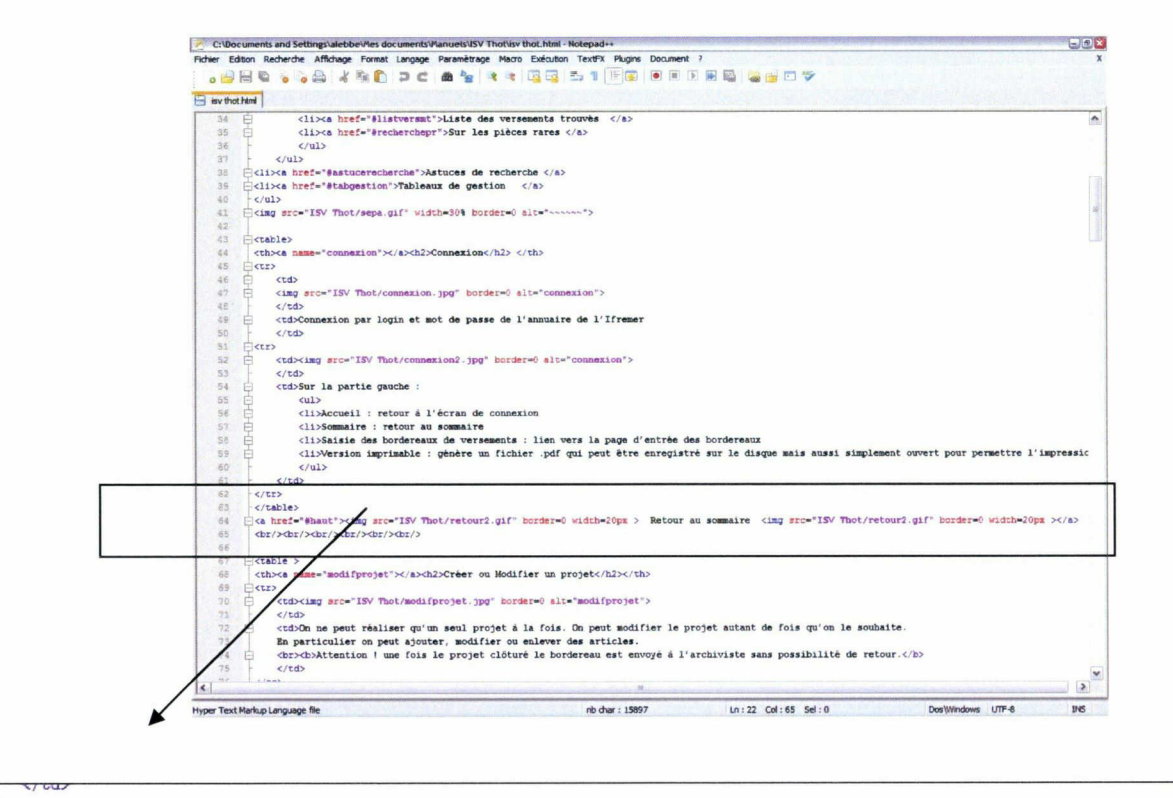

 $\langle$ /tr> </table>

<a href="#haut"><img src="ISV Thot/retour2.gif" border=0 width=20px > Retour au sommaire <img src="ISV Thot/retour2.gif" border=0 width=20px ></a> <br/xbr/xbr/xbr/xbr/xbr/<sup>&</sup>gt;

#### $<sub>thab1e</sub>$ </sub>

Image 7 : Code source du manuel en format html, gros plan sur les liens pour le sommaire

<span id="page-16-0"></span>Ce passage m'a permis d'intégrer un système de navigation par liens internes dans la page et en dessous de chaque rubrique se trouve un lien pour retourner au sommaire.

Le but du passage en format Web était aussi la partie la plus délicate à réaliser. Il y a en tout quatorze liens internes et autant de retour au sommaire dans cette page. Il ne fallait pas se tromper dans le système « d'ancrage ».

Enfin pour éviter tout problème de comptabilité entre les différents navigateurs Internet, j'ai réalisé une feuille de style la plus simple possible. Elle permet également une bonne compréhension.

L'ensemble de ce manuel se trouve en Annexe <sup>1</sup> sous la forme Web et en Annexe 2 pour le code source.

La réalisation de ce manuel et sa mise en ligne étaient terminées au mois de juin 2008. Une démonstration de l'ISV a été faite au Comité des Archives et du Patrimoine Intellectuel le 3 juillet 2008.

Par ailleurs, plusieurs services ont déjà utilisé la page d'accueil de l'ISV réalisée dans le cadre du versement de leurs archives. On peut citer le département d'Economie Maritime et le département PFOM à Brest. Des correspondants l'ont également utilisée à Sète et Palavas-Les-Flots.

#### 4.2. Guide Archiviste ou Correspondant de centre

Contrairement à l'aide pour l'ISV, cette aide est réservée à l'archiviste et aux correspondants de centre. Je suis partie du versement test que j'avais effectué pour l'ISV et que j'ai clôturé pour expliquer les différentes manipulations et saisies.

Il y a deux aspects de création possible. Tout d'abord la création d'un versement à partir des informations transmises par l'ISV et la création proprement dite sans passer par l'ISV. J'ai choisi de ne pas séparer les deux car les différences sont minimes.

En plus de la gestion des bordereaux de versements, cette aide présente d'autres aspects de gestion archivistique : la gestion des services producteurs et fournisseurs et la gestion des « magasins » (locaux d'archives).

Le format de cette aide sera papier et non pas numérique car elle fera partie des documents utiles à la gestion du service et sera un des documents que chaque employé du réseau API devra posséder. Du point de vue de la mise en page, cette aide est créée de la même manière que pour l'ISV. Un extrait de cette aide se trouve en Annexe 3.

#### 4.3. Intégration au portail Intranet

<span id="page-17-0"></span>Une fois les aides réalisées, il a fallu les intégrer au site des archives de l'Ifremer. Ce site n'est accessible que par l'Intranet. Pour y intégrer du contenu il faut passer par un serveur. On y a téléchargé les différentes pages qui se sont donc retrouvées sur le site des archives.

J'ai créé une page de présentation de l'ISV qui permet aux utilisateurs de s'y connecter selon leur centre de rattachement. J'ai utilisé des photos de chacun des centres pour accroître la lisibilité de cette page. J'ai également indiqué la présence de l'aide en ligne qui s'ouvre sur cette même page. Chaque agent de l'Ifremer clique sur le centre ou le site dont il relève : Siège, Brest, Nantes, Toulon, Boulogne s/ Mer, Tahiti, Nouvelle Calédonie.

#### 4.4. La sensibilisation des services versants

Les guides utilisateurs sont des aides pour le fonctionnement du service API. Ils sont aussi une première étape dans la sensibilisation des services versants au fonctionnement des archives. L'autre étape est la réalisation de Guide d'Archivage.

Dans les organismes de recherche on met en place des « Guides d'Archivage ». Leur but premier est de sensibiliser les personnes qui produisent les archives courantes, que ce soit les chercheurs ou les administratifs, à la gestion de ces archives. Un autre objectif est de les rendre actifs dans ce processus de versement. Les personnes versants leurs archives auront alors moins de difficultés à transmettre surtout si ont leur explique le devenir de leurs archives.

On peut citer par exemple le CNRS, où a été lancé un guide d'archivage en 2006 et l'Ifremer où un guide est en cours de diffusion. Ces deux ouvrages sont des bases pour rendre plus clair le travail des archivistes. Ce sont des vulgarisations qui mettent à la portée de tous les chercheurs les bonnes pratiques de l'archivage.

A l'Ifremer, la conférence donnée par le responsable API en février 2008 est basée sur les archives récupérées depuis le début de l'activité. C'est aussi un moyen de montrer l'utilité des archives et de donner un retour à la communauté scientifique.

Une autre mission du service API de l'Ifremer est de reconstituer l'histoire de l'organisme. Dans ce cadre, a été programmé en 2008, un versement aux Archives Nationales des archives anciennes du Cnexo (centre national pour l'exploitation des océans) et de l'Istpm (institut scientifique et technique des pêches maritimes). J'ai préparé le versement des archives du Cnexo et contribué au versement d'archives de l'Istpm.

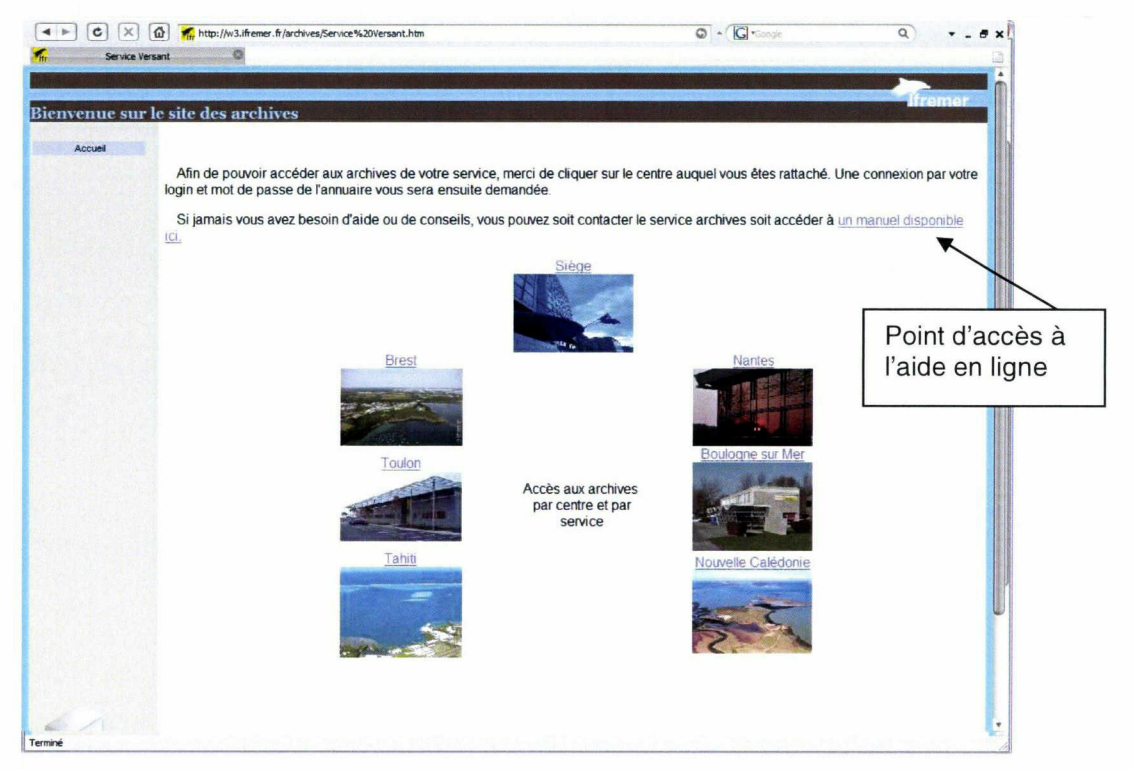

Image 8: Site Intranet du service Archives et Patrimoine Intellectuel

## <span id="page-19-0"></span>5. Versement aux Archives Nationales des archives du Cnexo Description du versement

#### 5.1. Gestion des archives

La conservation des archives répond à un triple intérêt. Tout d'abord pour organiser la gestion des documents. Elle permet d'organiser la gestion courante d'un service (en administration comme en entreprise), et de disposer en permanence des informations utiles. Ensuite pour justifier les droits des personnes physiques ou morales. Elle permet de justifier les droits et obligations des personnes physiques ou morales, publiques ou privées, et en cas de contestation, de posséder des preuves. Enfin elle permet, en constituant les matériaux de l'Histoire, de sauvegarder la mémoire.

#### 5.1.1. Cycle de vie des archives

On peut considérer, d'après le Livre II du Code du patrimoine que tout document est un document d'archivé dès sa création ou sa réception. De plus selon la loi du 3 janvier 1979, les archives ont trois « âges » :

#### Archives courantes ou vivantes :

Ce sont les documents, dès leur création ou leur réception, qui sont utilisés de manière habituelle dans un service. Il peut s'agir d'un dossier administratif ou d'un rapport scientifique. A Plfremer ces documents sont généralement conservés dans les locaux mêmes de leur production.

#### Archives intermédiaires ou semi-vivantes

Ce sont des documents sur lesquels on n'a pas besoin de revenir dans l'immédiat mais sur lesquels on peut encore revenir en raison de leur intérêt. Ces documents peuvent être décrits dans un versement effectué par les correspondants dans l'Intranet Service Versant. Leur statut passe alors d'archives courantes à intermédiaires.

#### Archives définitives ou mortes

Les archives définitives sont des documents qui n'ont plus qu'une valeur historique et qui sont conservés sans limitation de durée. Les archives sont dites définitives lorsqu'elles font l'objet d'un versement aux Archives Nationales. Elles sont regroupées par le Service Api de l'Ifremer, décrites dans le logiciel de gestion Thot, puis versées aux Archives Nationales.

<span id="page-20-0"></span>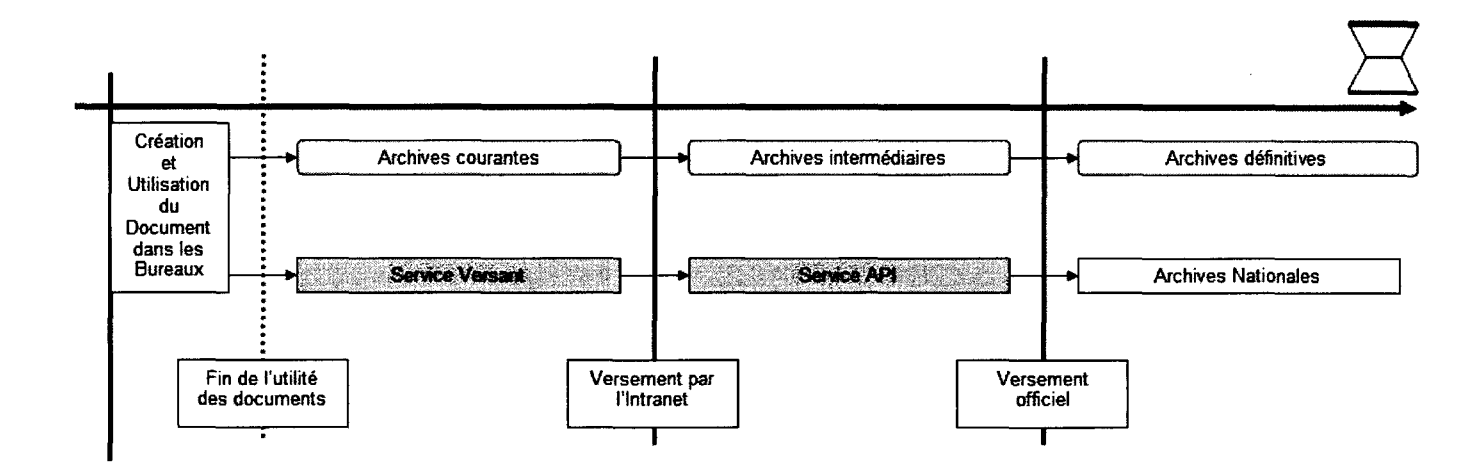

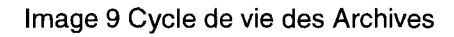

#### 5.1.2. Valeur des documents

Afin de définir les documents qu'il faut détruire ou ceux qu'il faut conserver, il faut définir la valeur des documents. On peut définir trois valeurs :

 valeur administrative, ce sont des documents qui ne contiennent qu'une information nécessaire à l'entreprise. Cette valeur peut être de deux sortes :

- valeur financière d'un document qui établit l'état financier d'une administration
- valeur légale qui porte sur les droits et les devoirs d'une organisation

valeur historique ou de recherche qui correspond à des documents qui permettront de faire des recherches rétrospectives sur l'organisation.

 valeur scientifique qui permet de suivre l'évolution de la recherche ou de la science.

Chaque document peut être qualifié selon ces valeurs mais la pratique démontre que certains documents ont à la fois une valeur administrative mais aussi une valeur de recherche. La valeur administrative aura tendance à décroître avec le temps, ainsi quand un document dont la valeur administrative aura disparu, s'il n'a pas de valeur de recherche il devra être détruit.

Malgré ces définitions, se pose le problème pour définir les durées d'utilité des documents dans un organisme de recherche. La valeur utile d'un document est une définition subjective. Il n'y a pas de loi ou de règle, même s'il est facile de définir pour un document administratif sa durée d'utilité. Cela est plus difficile pour un rapport scientifique qui contient des informations qui peuvent être réutilisées ultérieurement. On se base soit sur le guide des données de conversation édité par l'Association des Archivistes Français soit sur un tableau de gestion d'un organisme comme le CNRS.

#### 5.1.3. Valeur scientifique d'un rapport

<span id="page-21-0"></span>La valeur d'un rapport scientifique se mesure à la personne qui l'a rédigée et au laboratoire auquel cette personne est rattachée. On peut comparer l'évaluation des rapports à celles des publications. Une personne publiant de meilleurs articles rédigera de meilleurs rapports.

De plus, un rapport de stage ou une thèse aura moins de valeur qu'un rapport publié par un chercheur renommé. Les rapports de stage et les thèses ont été mis dans des articles séparés car ils représentent aussi des documents de typologie différente.

#### 5.2. Versement aux Archives Nationales

On ne peut pas donner n'importe comment des archives aux archives nationales. Il faut respecter un certain nombre de règles et de principes. Il faut préparer les documents que l'on souhaite verser et y inclure des « notices explicatives »

Tout d'abord, il faut enlever du versement de tout ce qui peut être considéré comme inutile ou sans véritable valeur ni pour l'histoire ni pour les chercheurs :

- les doubles ou les brouillons,
- les notes de travail,
- les revues ou les catalogues professionnels.

Ensuite, on peut aussi enlever tout ce qui peut être considéré comme de la « documentation ». On a ainsi enlevé tous les documents qui possédaient un ISBN ou ISSN. En effet ces documents sont soumis au dépôt légal et peuvent être retrouvés dans une bibliothèque. Le dépôt légal permet la collecte et la conservation des documents de toute nature publiés, produits ou diffusés en France, afin de constituer une collection de référence.

Dans les archives du CNEXO, certains documents possédaient un ISBN ou un ISSN comme les Rapports Scientifiques et Techniques, les Rapports Economiques et Juridiques, les Résultats de Campagnes et les Actes de Colloques. Ces ouvrages édités par le CNEXO sont disponibles à la Bibliothèque La Pérouse, bibliothèque centrale de l'Ifremer. Il n'a pas été jugé utile de les transmettre au versement aux Archives Nationales. Une liste de tous ces rapports a été annexée à l'introduction du versement.

Après ce nettoyage, il faut préparer la « notice » pour les archives nationales. Cette notice est composée de :

une introduction au versement qui est un descriptif du versement et de l'organisme qui effectue ce versement,

<span id="page-22-0"></span> un plan de classement qui permet de situer les articles dans une organisation intellectuelle des dossiers versés,

 un répertoire qui reprend l'ensemble des articles et leur contenu.

#### 5.3. Autres versements faits aux Archives Nationales

Le versement aux Archives Nationales du Cnexo n'est pas le premier versement fait par Plfremer. Les Archives Nationales ont envoyé une personne en 1994 pour traiter un versement de l'Institut Scientifique et Technique des Pêches Maritimes à Nantes pour verser les archives concernant les navires de recherche de l'organisme Istpm. Je me suis aussi basée sur un versement effectué en 2007 par le responsable du service API sur les documents d'une filiale du Cnexo, France Aquaculture.

C'est en m'inspirant de ces deux versements que j'ai réalisé en collaboration avec le responsable API le répertoire et le plan de classement. J'ai suivi ce qui avait été fait en l'appliquant et un l'adaptant aux archives du Cnexo.

#### 5.4. Délai de communication

Le délai de communication des archives publiques est différent selon la nature de l'information contenue par ces documents d'archives. De plus ce délai de communication a évolué avec la nouvelle loi sur les archives, publiée en juillet 2008 et qui sera applicable en janvier 2009.

La modification principale concerne la mise en place du principe de communicabilité immédiate des archives publiques (art. L213-1 :« Les archives sont communicables de plein droit »), alors que le délai était de 30 ans dans la loi de 1979 sur les archives. Par dérogation à cet article, des délais spécifiques ont été définis pour certains documents comme par exemple les archives personnelles.

Avant même le passage à la nouvelle loi, la décision de ne pas verser les archives dites personnelles avait été faite. En effet, comme l'ancien délai de communication était de 120 ans, réduit à 50 ans par la nouvelle loi pour tous les documents concernant la vie privée des personnes. Cela concerne les dossiers administratifs du service des Ressources Humaines et plus précisément les dossiers de recrutement ou de demandes de congés.

<span id="page-23-0"></span>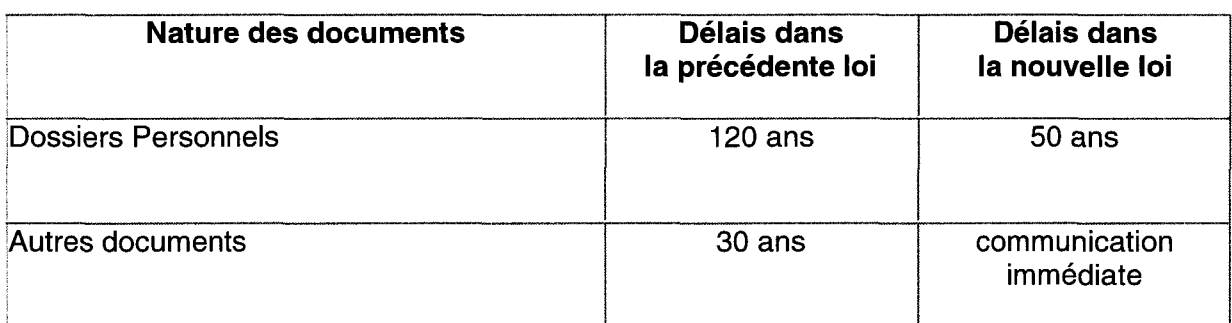

Image 10 : tableau récapitulatif des changements du à la nouvelle loi sur les archives

#### 5.5. L'enquête

Faute de temps on n'a pas pu interviewer tout le personnel qui était présent au moment du Cnexo et qui est encore présent à l'Ifremer. De plus ces interviews auraient du être complétés par une recherche dans les documents du Cnexo.

#### 5.5.1. Analyse des rapports annuels

J'ai repris les rapports annuels du Cnexo de 1968 à 1982. Dans ces rapports annuels on peut trouver des informations sur l'organisation, les directions et les activités.

J'ai également analysé les rapports d'activité des différents services que j'avais en ma possession pour affiner le fonctionnement de certains départements ou services du Cnexo.

Enfin j'ai utilisé quelques informations trouvées dans les rapports de stage, mémoire ou thèses du CNEXO pour conforter les informations des rapports annuels.

#### 5.5.2. L'histoire du Cnexo

A partir des informations relevées dans les différents rapports annuels, j'ai pu dégager l'histoire globale de l'organisme.

Il y a eu en tout trois directeurs du Cnexo:

- 1967 - 1978 Yves La Prairie
- 1978 - 1982 Gérard Piketty
- <sup>1982</sup> - <sup>1984</sup> Yves Sillard

Ce qui induit trois phases d'organisation différente :

- <sup>1967</sup> - <sup>1978</sup> : mise en oeuvre du programme océan
- <sup>1978</sup> - <sup>1982</sup> : apparition de l'innovation et de la technologie

<span id="page-24-0"></span>- <sup>1982</sup> - <sup>1984</sup> : préparation de l'Ifremer

Malgré ces trois phases, il y a deux constantes :

- les quatre implantations (Paris, Brest, Toulon et Tahiti)
- les cinq thèmes de recherche et les services associés ainsi que les filiales

5.5.3. Conséquences sur le plan proposé

J'ai retracé un organigramme simplifié à partir des archives disponibles.

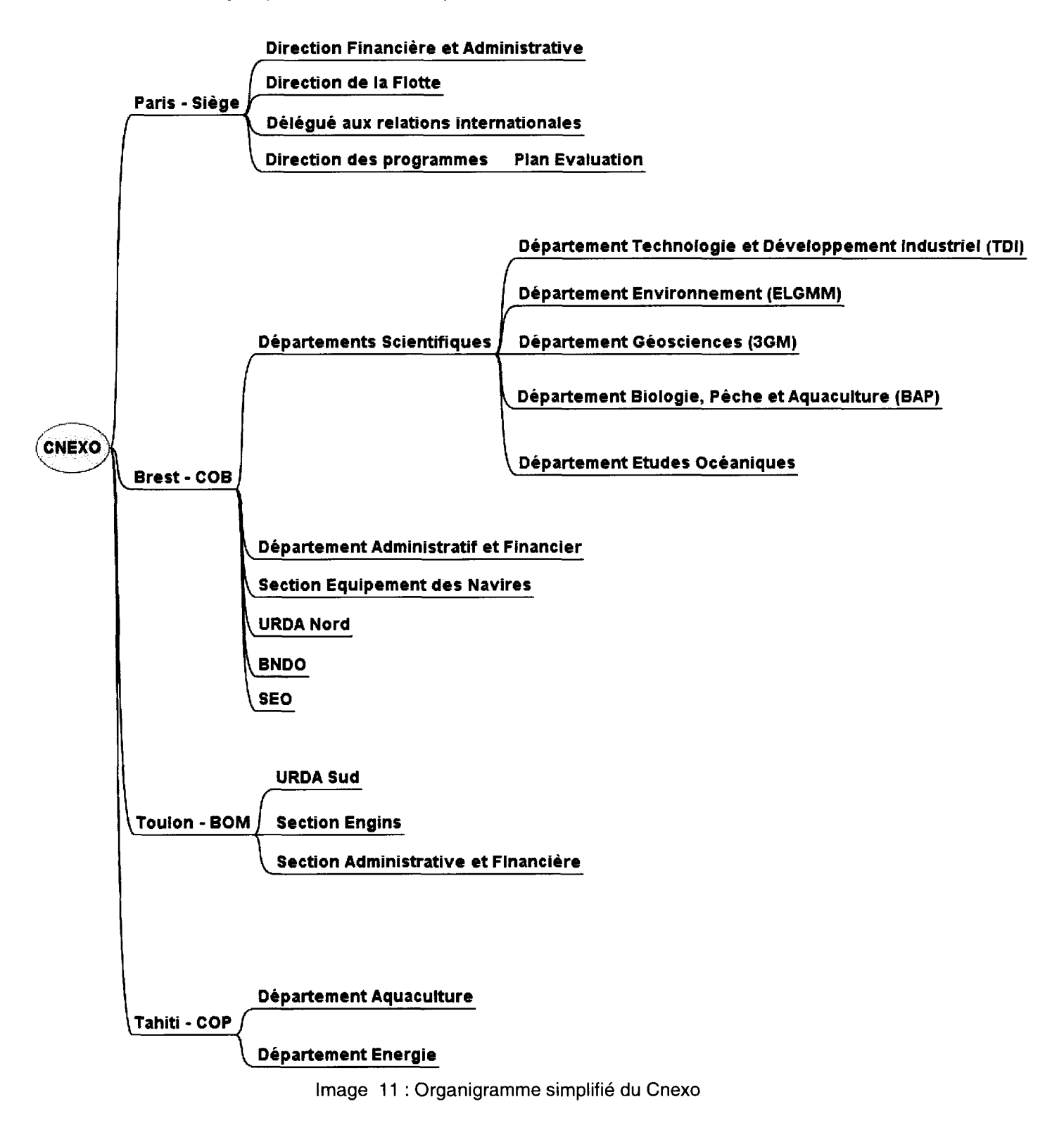

<span id="page-25-0"></span>Cet organigramme m'a servi de fil conducteur lors de la création de l'inventaire. Il a ensuite servi à établir le répertoire et le plan de classement, en respectant l'ordre des différents départements et services dont était composé le Cnexo.

#### 5.6. Les archives du Cnexo : archives scientifiques publiques

Dans le cas des archives du Cnexo, il n'avait pas été établi de tableau de gestion et les archives du Cnexo sont devenues partie intégrale des archives de l'Ifremer lors de sa fusion avec l'ISTPM en 1984. Certaines archives du Cnexo ont disparu, volontairement ou non, que ce soit par manque de place ou par négligence.

En effet, le Cnexo en tant qu'établissement de recherche est un établissement public national soumis au Code du Patrimoine. Ses archives relèvent de l'Etat et sont publiques.

Les archives publiques sont soumises au Livre II du code du Patrimoine ainsi qu'à la circulaire du Premier Ministre du 2 décembre 2001. Elles ont un caractère inaliénable, imprescriptible, indestructible.

Il faut rappeler que les archives représentent tous les documents reçus et tous les documents produits par les unités de l'Ifremer ou du Cnexo dans le cadre de leur activité.

Le versement dont il s'agit a été réalisé avec les archives présentes sur le centre de Brest de l'Ifremer et de certaines archives rapportées de divers autres sites.

Pour l'instant, pour aller dans le sens des objectifs fixés par les Archives Nationales, un accent a été mis sur la fourniture de rapports d'activité, de rapports scientifiques et techniques, de rapports de missions et de stages.

Le versement Cnexo compte aussi des dossiers à caractère administratif : conseils d'administration, comités scientifiques et techniques, conseil de la recherche océanologiques, ressources humaines, finances et structures du siège. Les dossiers relatifs aux centres de Brest, Toulon et du Pacifique sont essentiellement à caractère scientifique.

#### 5.7. Sources des archives

La pratique de collecte et de traitement des archives se fait normalement par l'archiviste au fur et à mesure des versements. L'archiviste doit établir un tableau de gestion qui permet de fixer pour chaque type de documents les délais d'utilité administrative, les délais de versement (c'est-à-dire de transfert) au service d'archives compétent pour les recevoir, le traitement final et les modalités de tri à lui appliquer.

La plus grande difficulté dans ce versement en a été aussi sa plus grande richesse. En effet, les archives du Cnexo viennent de sources multiples et cela entraîne parfois l'apparition de <span id="page-26-0"></span>doubles ou de triples de certains documents. D'un autre coté, comme les sources étaient multiples, cela nous a permis de compléter certains fonds. On peut citer la bibliothèque Environnement qui nous a aidé à compléter les rapports trimestriels du Réseau National d'Observation du Milieu Marin.

#### 5.7.1. Magasin du centre de Brest

Certaines archives du Cnexo dormaient depuis plusieurs décennies dans le magasin du centre de Brest. Elles comprenaient des archives de la direction parisienne.

#### 5.7.2. Le centre de Nantes et la Bibliothèque Environnement de Brest

L'Istpm avait pour siège le centre de Nantes de l'Ifremer et ses archives s'y trouvent localisées. Ces archives nous ont permis de compléter certains dossiers administratifs comme les conseils d'administration où l'Istpm était invité. Les archives fournies par la bibliothèque du centre de Nantes ont permis de constituer les collections de rapports annuels et de bulletins d'information du Cnexo.

La Bibliothèque Environnement nous a aidé à compléter notre versement. Elle nous a donné une partie des archives du Cnexo.

Les bibliothèques sont des aides précieuses pour le service archives car elles ont parfois également un rôle de conservation. Elles sont en charge des rapports rédigés par les chercheurs et parfois ce sont elles qui nous permettent de compléter une collection lorsqu'il manque un ou plusieurs exemplaires.

#### 5.7.3. Local principal d'archives intermédiaires

Le responsable des archives de l'Ifremer a commencé, depuis 2006, à collecter les documents. Les versements qu'il a effectués ont été répertoriés dans le logiciel Thot et les boîtes d'archives sont stockées dans un bâtiment normalisé. Comme le contenu de toutes les boites et de tous les cartons d'archives on été décrits finement, on a pu retrouver facilement les archives correspondants à la période du Cnexo. J'ai pu utiliser la description déjà faite de ces archives pour la préparation de l'inventaire et du répertoire.

## <span id="page-27-0"></span>6. Versement aux Archives Nationales des archives du Cnexo Préparation du versement

L'autre grande partie de la préparation du versement aux archives nationales est la mise en cartons qui seront encore appelés articles. Ces cartons sont dits « de type Dimab ». Il s'agit d'un carton normalisé disposant d'un couvercle et de poignées. Il est conçu pour s'insérer sur les étagères métalliques classiques, suffisamment peu volumineux pour ne pas contenir trop de masse de papier. Ils permettent de gérer efficacement l'archivage dans les meilleures conditions de conservation.

Après avoir trié les archives, il a fallu réaliser des articles cohérents. En raison de l'importance de l'organisme, il était important de préférer un versement suffisamment conséquent et le plus représentatif et complet possible.

La mise à jour du répertoire et du plan de classement a pu être réalisé au fur et à mesure. Au cours de cette réalisation a été menée une réflexion sur la cohérence du versement ce qui a entraîné dans certains cas la renumérotation des cartons ou le déplacement de certains dossiers.

#### 6.1. Inventaire

Au départ, il y avait une partie des dossiers et des rapports qui avaient été décrits par le responsable. J'ai repris cette liste que j'ai complétée par la description des rapports et des dossiers qui n'avaient pas été décrits précédemment. La liste détaillée comprenait des informations de base comme le titre et le sous-titre, l'année de publication ; mais aussi des informations annexes.

#### <span id="page-28-0"></span>2.2. Activités transverses

| 2.2.1. Rapport d'activité générale                                  |                        |
|---------------------------------------------------------------------|------------------------|
| Unité Littoral                                                      |                        |
| $\star$ Mars 1977                                                   |                        |
| Présentation du service                                             |                        |
| De l'UL à l'ELGMM                                                   |                        |
| Evolution de 1974 à 1981                                            | Titre et sous-titre    |
| <b>Mars 1982</b><br>$\star$                                         |                        |
| Rapport et publications préparés par le département ELGMM           |                        |
| $\star$ 1979                                                        | Année de publication   |
| Rapport scientifique (deux volumes) concernant le service Unité Lit |                        |
| $1/1980 - 1981$                                                     |                        |
| 2/1979                                                              |                        |
| $\star$ Février 1983                                                |                        |
| Rapport annuel d'activités                                          |                        |
| Année 1978                                                          |                        |
| En existe-t-il d'autre ?                                            | Annotations concernant |
| Prestations de services                                             | le document            |
| Propositions de 1978 signées en 1979                                |                        |
| Novembre 1979<br>÷.                                                 |                        |
| En existe-t-il d'autres ?                                           |                        |

Image 12 : Extrait de l'inventaire

D'après les informations contenues dans le descriptif je pouvais définir le thème de recherche et le lieu de production du rapport ou du dossier et ainsi rapprocher les documents par sujet.

#### 6.2. Répertoire

Le répertoire est une liste des différents articles et de leur contenu dont sera composé le versement aux Archives Nationales. On indique pour chaque article les dates extrêmes et les types de documents qu'il contient.

Un titre a été donné à chaque article du répertoire. Pour les articles concernant les dossiers de réunions (Conseils d'Administration, Comité Scientifique et Technique, Conseil de la Recherche Océanologique, groupe de travail, groupe scientifique, département scientifique, journéesprogramme) le détail des documents qu'ils contiennent a été détaillé.

J'ai décrit finement chaque rapport scientifique et technique, chaque compte-rendu de mission ou de stage, ce qui a pris beaucoup de temps. De cette manière, le contenu très fin du versement sera connu si un autre versement pour le CNEXO était réalisé dans les années qui viennent.

<span id="page-29-0"></span>J'ai donc pu classer d'abord géographiquement puis par thèmes de recherche ou par département les différents documents que j'avais en ma possession.

J'ai rassemblé par exemple des dossiers relatifs à certains thèmes en leur consacrant des articles spécifiques : Schéma d'Aptitude et d'Utilisation de la Mer, Energie Thermique des Mers, Houle, Pollution.

Le répertoire représente d'une certaine manière l'activité du Cnexo.

#### 6.3. Plan de Classement

Le plan de classement peut être déduit du répertoire et de l'inventaire réalisé auparavant. Le plan de classement est une vision intellectuelle du versement.

On reprend les thèmes ou départements en allant du plus général au plus détaillé. En regard de chaque partie du plan, on indique les articles correspondants

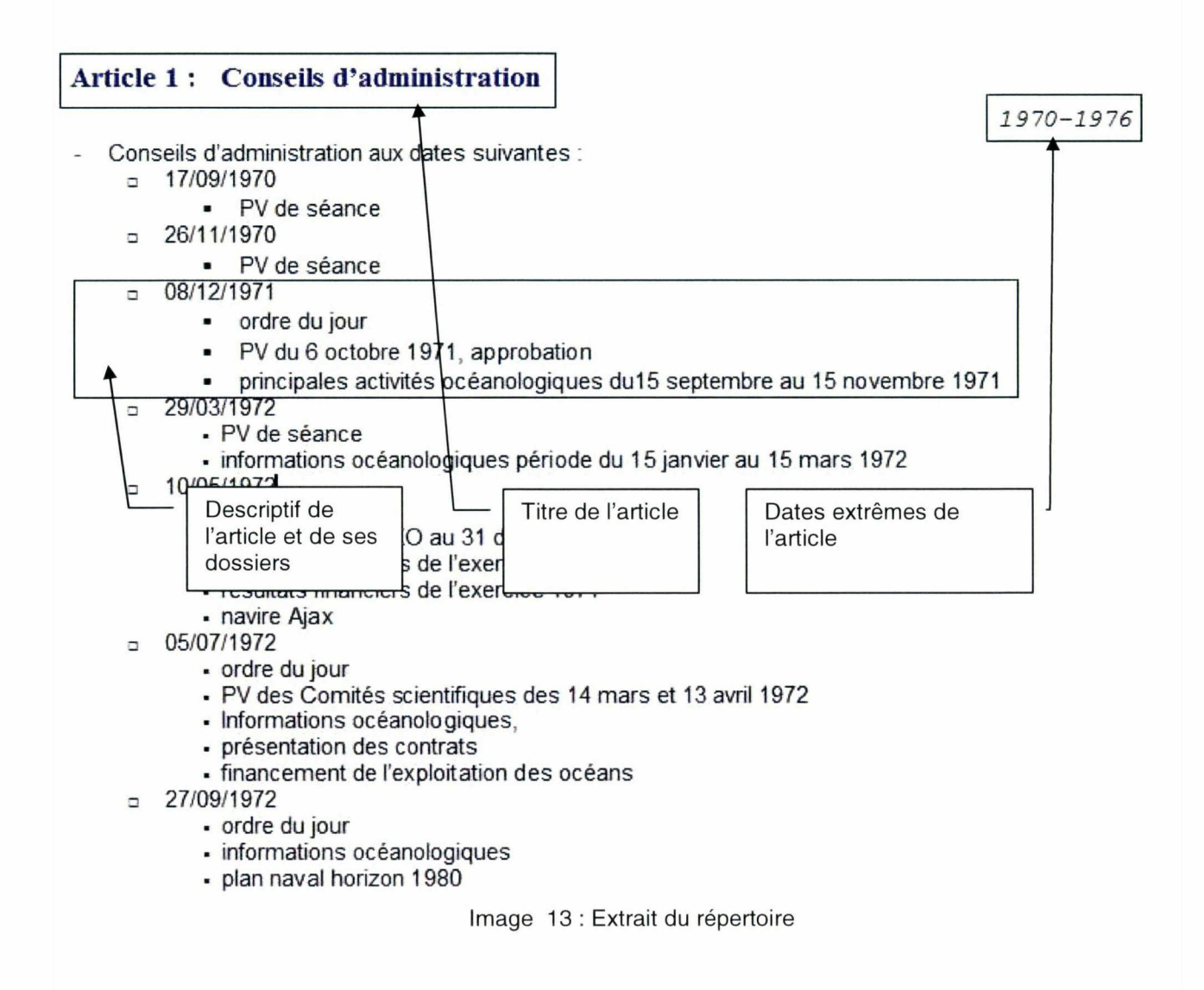

<span id="page-30-0"></span>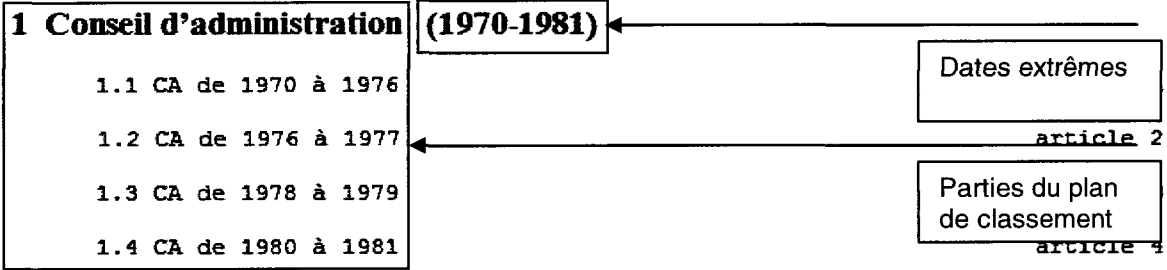

#### 2 Comité Scientifique et Technique (1967-1983)

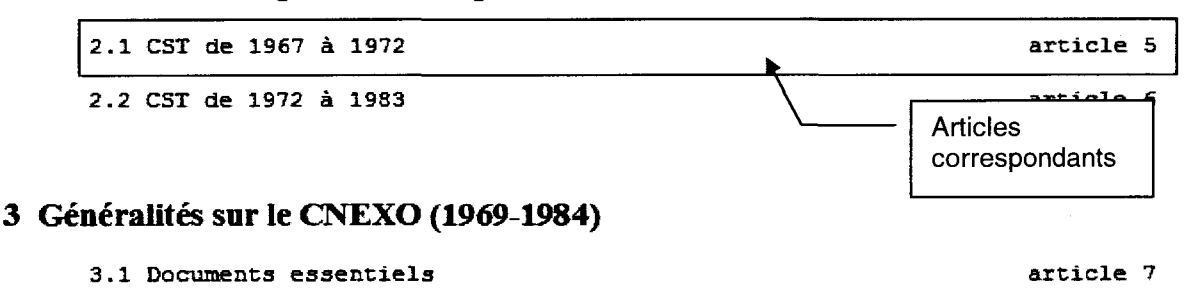

Image 14 : Extrait du plan de classement

#### 6.4. Descriptif du versement

En parallèle de la rédaction du répertoire et du plan de classement, j'ai pris des notes pour aider à la rédaction de l'introduction au versement.

Le travail d'enquête que j'ai mené pour le répertoire m'a également donné des pistes pour recréer un historique le plus précis possible du Cnexo.

#### 6.5. Archives Nationales

Lorsque le plan de classement a été établi, il a été soumis à la personne des Archives Nationales en charge de l'Ifremer. En fonction de ses recommandations, le plan a été quelque peu modifié. En particulier, elle a souhaité que les cartons du Conseil d'Administration arrivent en tête du versement. Le rapport Chabbal sur les organismes de recherche et un exemplaire du « Progrès scientifique », revue de la DGRST ont été ôtés car ils constitueraient des doubles par rapport aux archives du Ministère de la Recherche.

Les archives des Conseils de la Recherche Océanologique pour lesquels le Cnexo assurait le secrétariat et la coordination ont été jugées, pour elle, importantes car ne figurant nulle part ailleurs. Ces archives ont été rejetées à la fin du plan de classement. Le répertoire a été modifié en conformité avec le plan de classement.

#### <span id="page-31-0"></span>7. Conclusion

La mise en valeur des archives scientifiques est une action importante à mener. Il y a une prise de conscience par les pouvoirs publics et la création de groupes de travail pour mener des concertations dans les centres d'archives.

Tout d'abord il faut se rendre compte que les archives ne correspondent qu'à la partie émergée du travail de la recherche. On peut reprendre la métaphore de François Jacob qui parle de science de jour et de science de nuit.

La science de jour met en jeu des raisonnements qui s'articulent comme des engrenages, des résultats qui ont la force de la certitude. [...]La science de jour avance dans la lumière glorieuse. La science de nuit au contraire ère à l'aveugle. Elle hésite, trébuche, recule, transpire, se réveille en sursaut.

#### François Jacob, Prix Nobel de Médecine et Membre de l'Académie Française, 2000

La recherche ne se limite pas aux publications que font les chercheurs. Il y a tout le cheminement, tout le travail de réflexion que les services d'archives des centres de recherche récoltent et répertorient. De plus il y a toutes les recherches qui ne réussissent pas mais qui permettent néanmoins de déboucher sur des résultats plus fructueux et donc des publications.

Les guides utilisateurs que j'ai réalisés vont également dans ce sens. Ils permettent une participation des néophytes. Ils peuvent être considérés comme une solution mais d'un autre côté aussi comme un piège. En effet, les personnes sont certes les à même de décrire les documents versés mais il peut y avoir une perte de documents qui seraient jugés sans intérêts. Le guide d'archivage, en rappelant les documents qui sont à conserver, complète ainsi le tableau de gestion des Archives.

Le travail de versement aux Archives Nationales est une sauvegarde de la recherche, qui permet de savoir ce que faisaient les chercheurs à un certain moment. Mais il est bon d'y ajouter la partie réflexive qui leur a permis d'arriver à la publication : ébauches, épreuves, documentation, correspondance.

J'ai pu me rendre compte au cours de ce stage de l'importance des archives d'un centre de recherche. Leur mise en valeur n'est parfois pas évidente à faire. Pouvoir retracer l'histoire d'un organisme à partir des documents présents est un travail de longue haleine qui demande beaucoup de mémoire et d'objectivité.

### <span id="page-32-0"></span>Annexes

32

## <span id="page-33-0"></span>Annexe <sup>1</sup> : Manuel de l'Intranet Service Versant

Format Web

33

<span id="page-34-0"></span>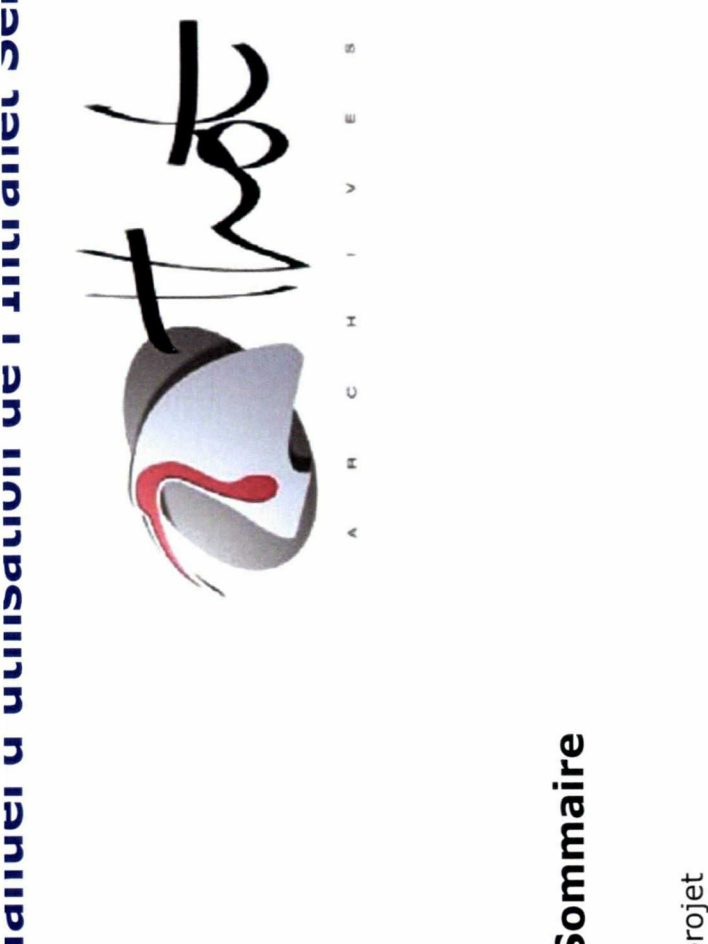

# Sommaire

- 
- 
- 
- Créer ou modifier un projet<br>• Saisir un bordereau de versement<br>• Saisir un article (ou une boîte)<br>• Modifier le détail d'un versement<br>• Recherche par versement<br>• Recherche par cote<br>• Recherche documentaire
	- -
- 
- 
- 
- 
- Sur l'ensemble des fonds<br>■ Liste des versements trouvés<br>■ Sur les pièces rares
	-
- o Recherche par cote<br>
o Recherche documen<br>
sur l'ensemble<br>
Liste des verse<br>
Liste des verse<br>
Sur les pièces<br>
Astuces de recherche
- Tableaux de gestion

## Connexion

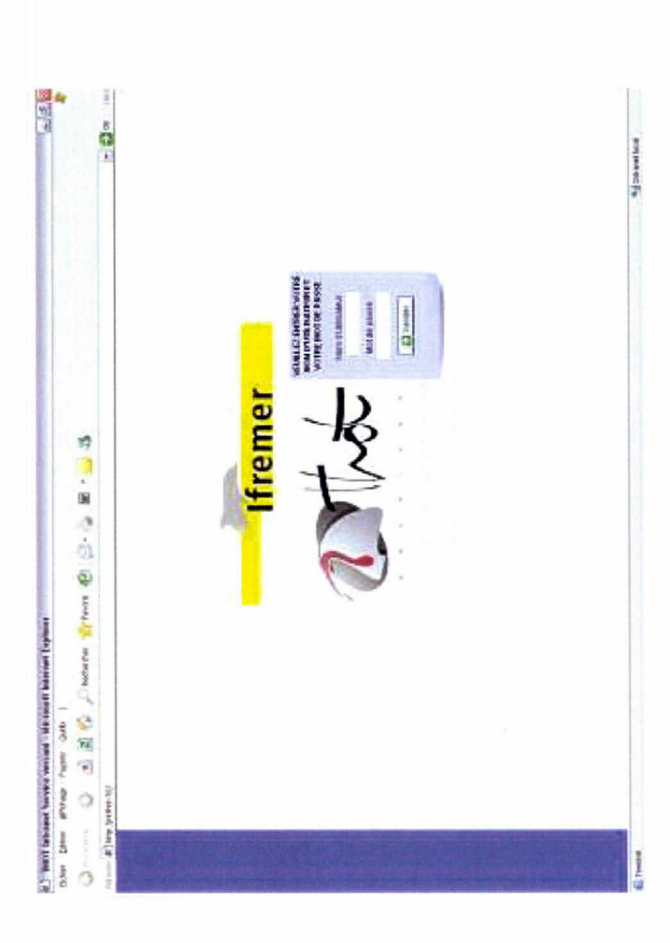

<span id="page-35-0"></span>l'annuaire l'annuaire de l'annuaire de l'annuaire de l'annuaire de l'annuaire de l'annuaire de l'annuaire de l'<br>Imparatoire de l'annuaire de l'annuaire de l'annuaire de l'annuaire de l'annuaire de l'annuaire de l'annuaire<br>

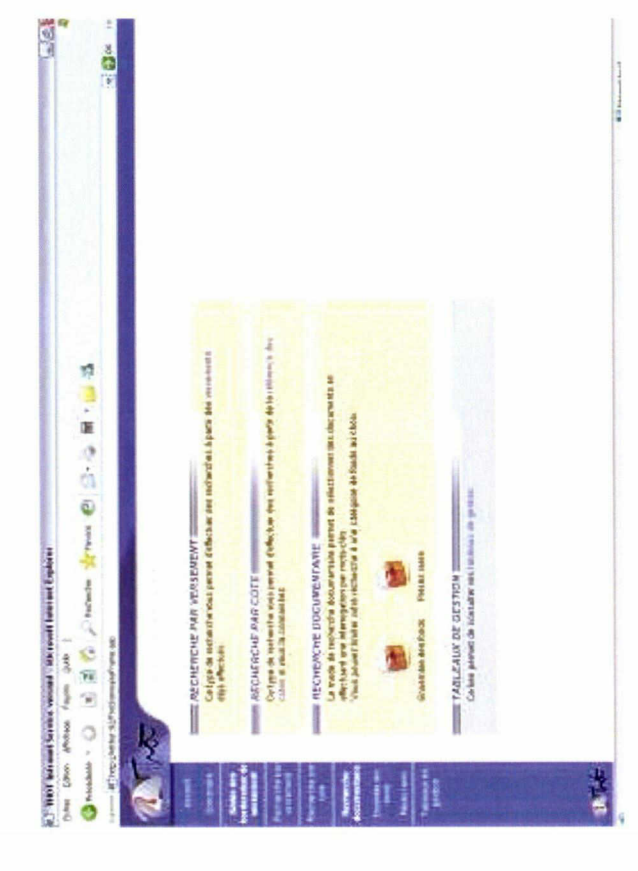

- 
- 
- 
- Sur la partie gauche :<br>
 Accueil : retour è<br>
 Sommaire : retour è<br>
d'entrée des borc<br>
 Version imprima<br>
 Version imprimaire<br>
permettre l'impre<br>
permettre l'impre<br>
au sommaire

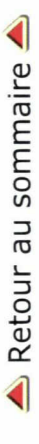
# Créer ou Modifier un projet

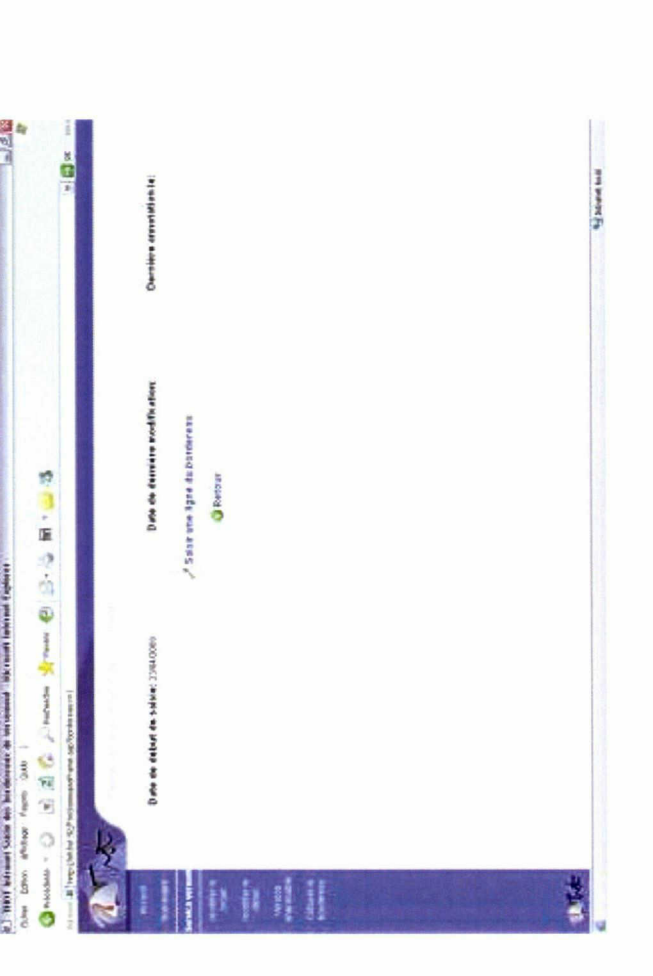

On ne peut réaliser qu'un seul projet à la fois. On peut modifier le projet autant de fois qu'on le souhaite. En particulier on peut ajouter, modifier ou enlever des articles.

Attention ! une fois le projet clôturé le bordereau est envoyé à l'archiviste sans possibilité de retour.

Retour au sommaire

Saisir un bordereau de versement

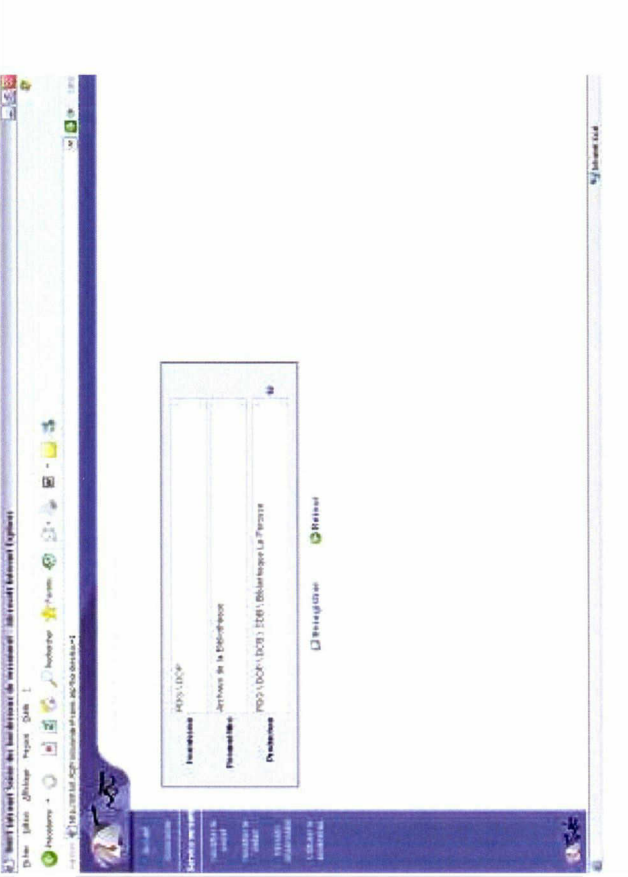

- · Fournisseur : celui qui donne les archives
- · Résumé/titre : ce que le projet (ou versement) contiendra
- · Producteur : celui qui a produit les archives. Le <sup>0</sup> est une aide pour remplir ce champ.

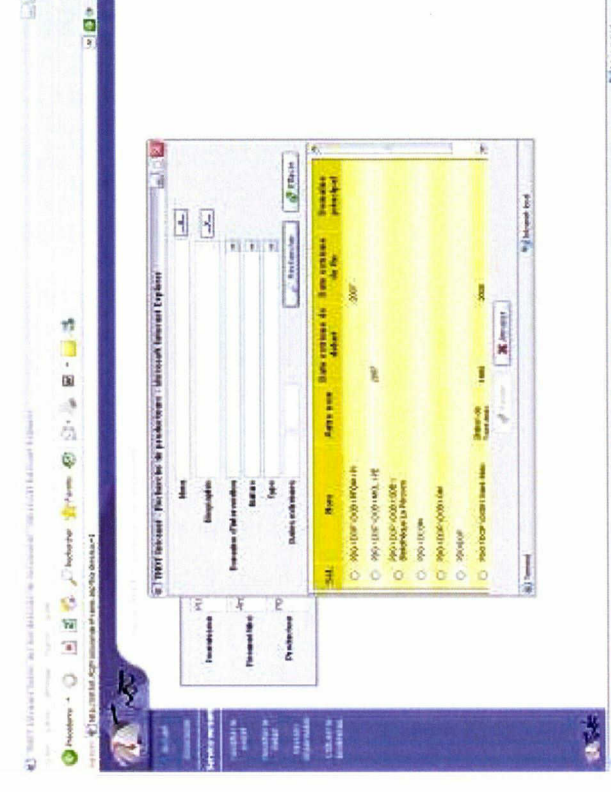

三枚

La recherche est à faire de préférence sur le nom (cas d'un service de l'Ifremer) du type : PDG \ DOP \ API. Si le producteur recherché n'est La page qui s'affiche lorsqu'on clique sur @ permet une recherche du producteur d'archives lorsque celui-ci est différent du fournisseur. pas trouvé, demander sa création au Service des archives.

Retour au sommaire

diameters.

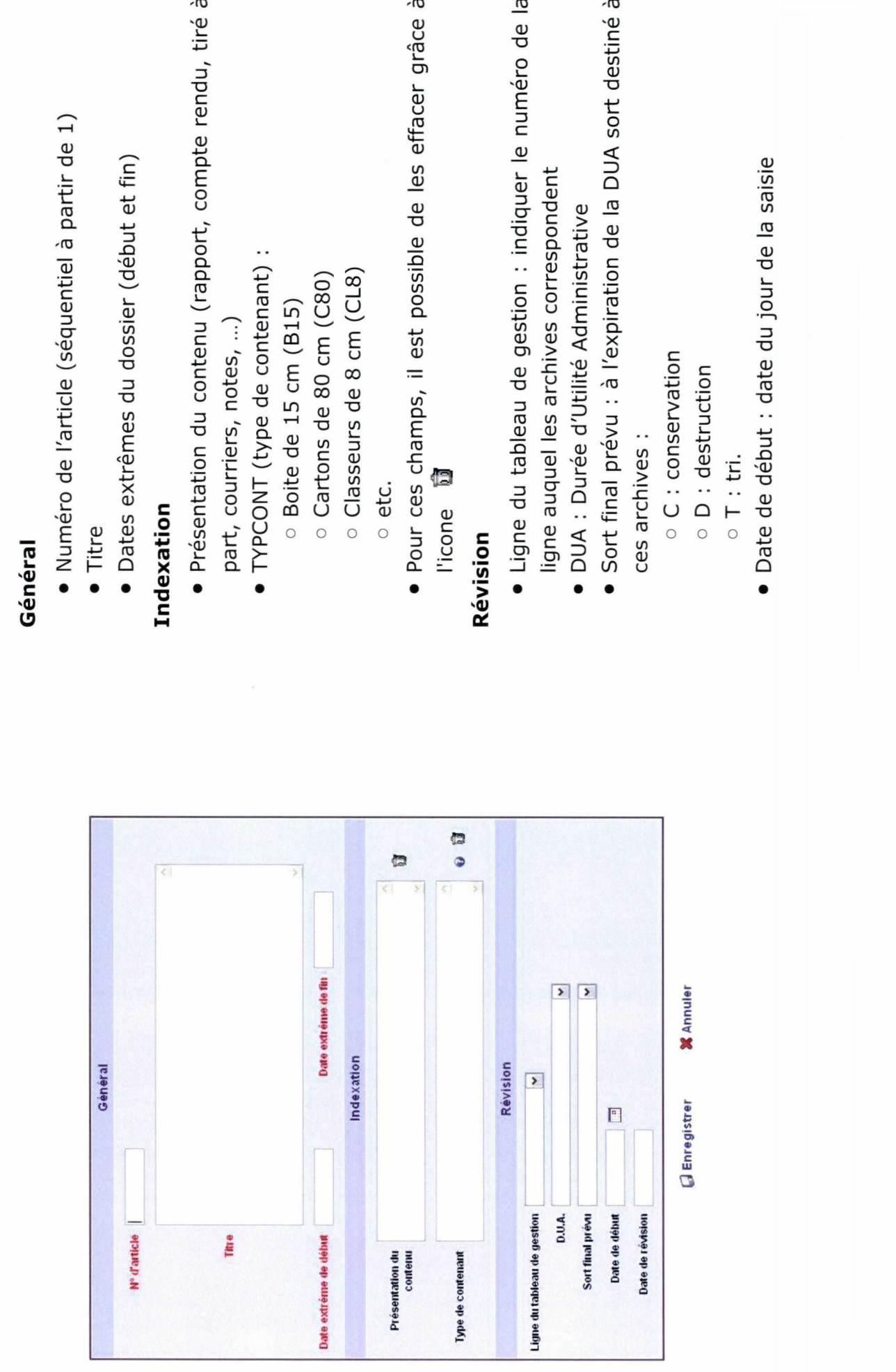

i

# Saisir un article ou une boite

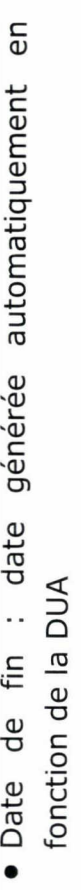

Les champs indiqués en rouge sont des champs obligatoires, vous ne pourrez pas enregistrer s'ils ne sont pas renseignés. Une fois les modifications souhaitées effectuées, ne pas oublier de cliquer sur Enregistrer la pour qu'elles soient prises en compte.

Retour au sommaire

# Modifier le détail d'un versement

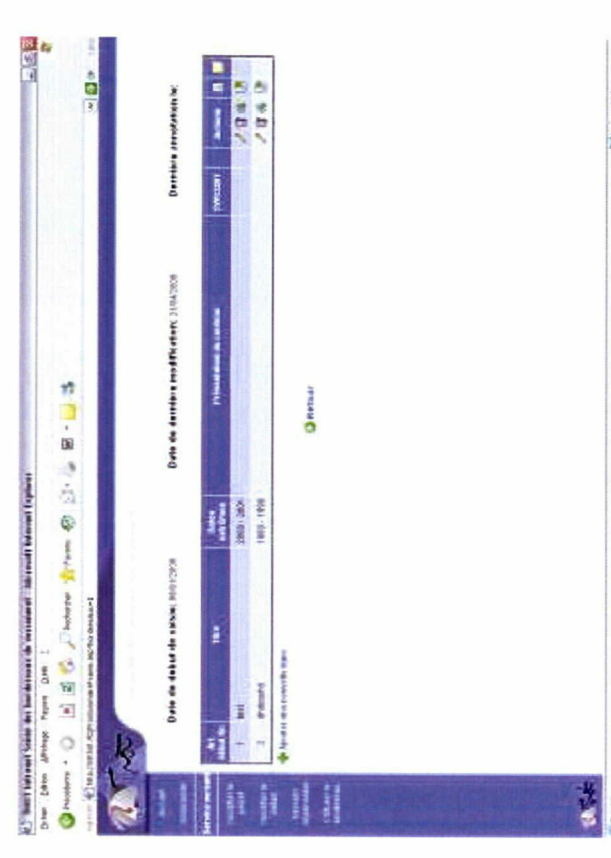

- · Ajouter une nouvelle ligne : permet d'ajouter un nouvel article (ou boîte d'archives)
	- Modifier  $(2)$  : permet de modifier l'article (la ligne)
- Supprimer ( $\overline{2}$ ) : permet de supprimer l'article (la ligne)
- électronique à l'article (la ligne) Ce document ne doit pas • Ajouter une pièce jointe (4) : permet de joindre un document dépasser 100 Ko
	- Ajouter une pièce à l'article (a) : permet d'ajouter une pièce à l'article saisi

ne fois les modifications souhaitées effectuées, ne pas oublier de cliquer surpour<br>erche<br>erche par versement<br>erche par versement

Recherche<br>Recherche par versement

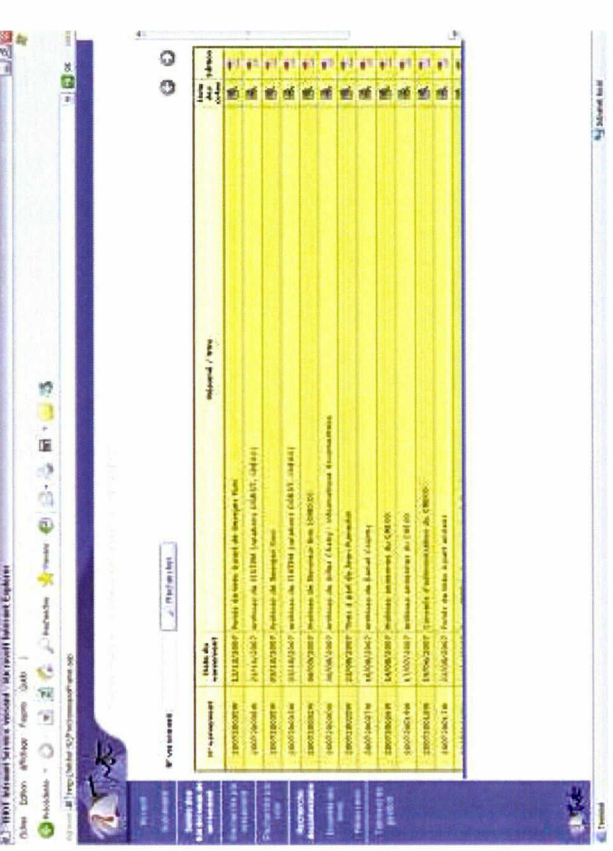

La recherche par versement affiche tous les v<br>ou du département de l'agent qui se connecte<br>rechercher par numéro du versement. La list<br>idée de ce que contient le versement car e<br>titre/résumé. Lorsqu'on clique sur<sup>i</sup>.<br>vers

▲ Retour au sommaire

Recherche parcote

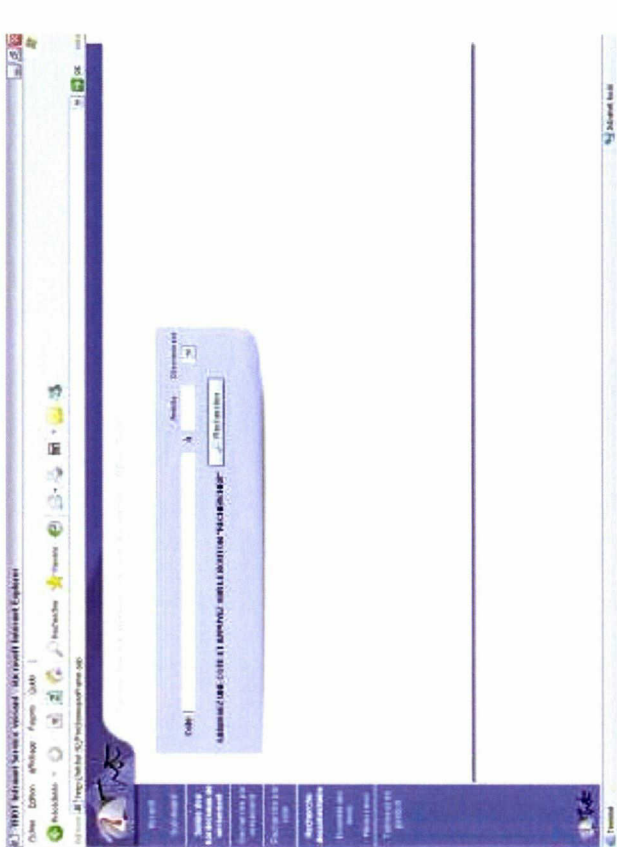

La recherche par cote permet de rechercher un article dans un versement.

La cote a la forme suivante :

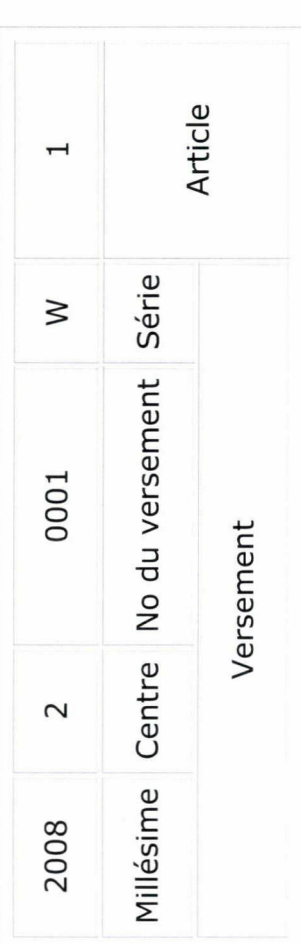

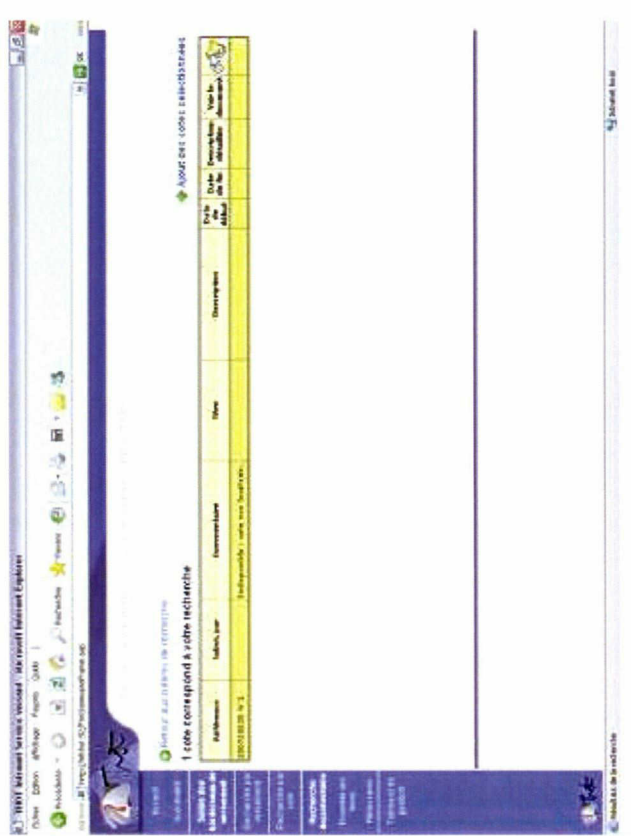

Service des Archives. On peut obtenir une description détaillée de La recherche par cote est particulièrement destinée à la recherche de dossiers. Une fois la recherche lancée on obtient une liste des articles correspondants. Si la cote n'est pas localisée il n'y a aucune information de communiquée automatiquement, s'adresser au On peut également voir les documents électroniques attachés à l'article avec son arborescence en cliquant sur l'icône  $\Omega$ 

Enfin le panier de commande d'articles est accessible dans ce mode de recherche.

l'article.

Retour au sommaire

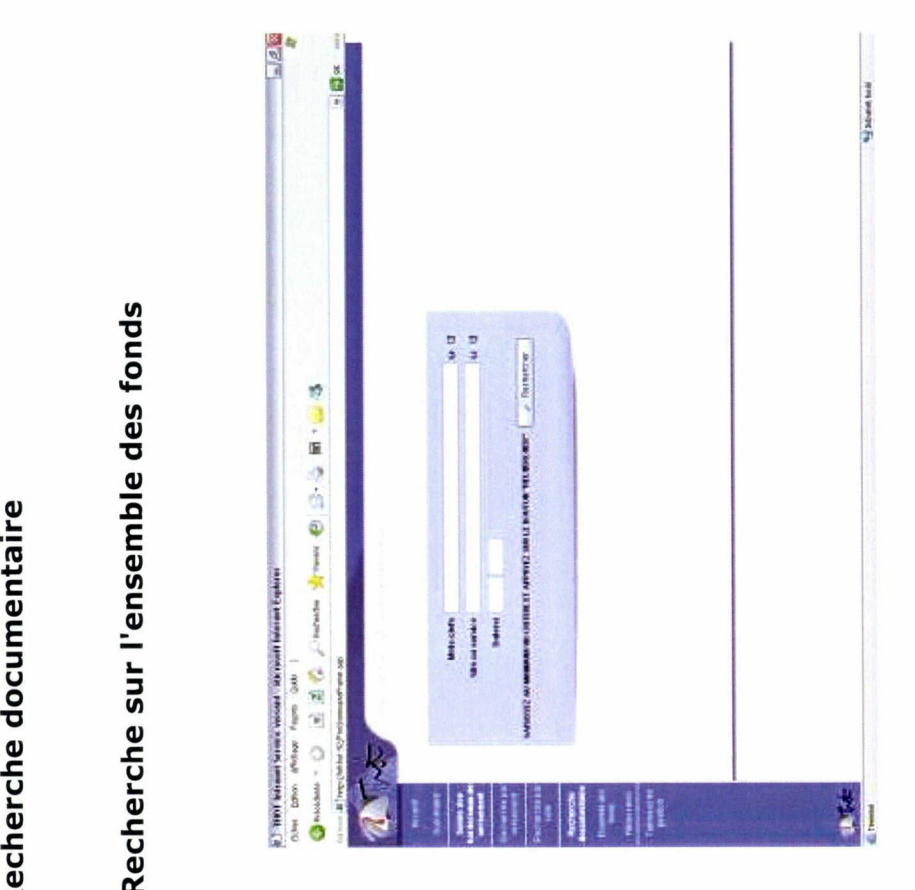

Cette recherche vous permet de recherch<br>enregistrés. Elle peut s'avérer pratique lo<br>sujet précis, une période ou un site, un sen<br>La recherche offre la troncature implicite<br>troncature au milieu s'obtient en utilisant l<br>Pour

troncature au milieu s'obtient en utilisant le<br>Pour utiliser des opérateurs, on peut cli<br>recherche guidée. Il est également poss<br>l'index. Il faut les saisir de la façon suivante<br>au sommaire :

**A** Retour au sommaire

Listes des versements trouvés

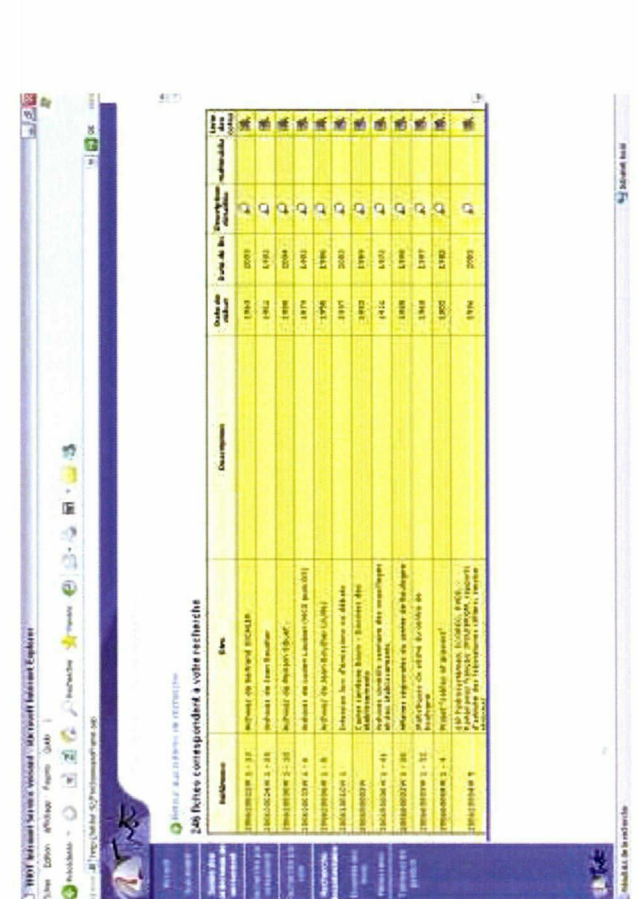

On peut avoir accès aux détails de chaque versement en cliquant sur<br>la loupe  $\overline{D}$ .<br>L'option la plus à droite « Liste des cotes »  $\overline{\mathbb{B}}$  permet dans le cas<br>d'une fiche « versement » d'afficher le détail des article

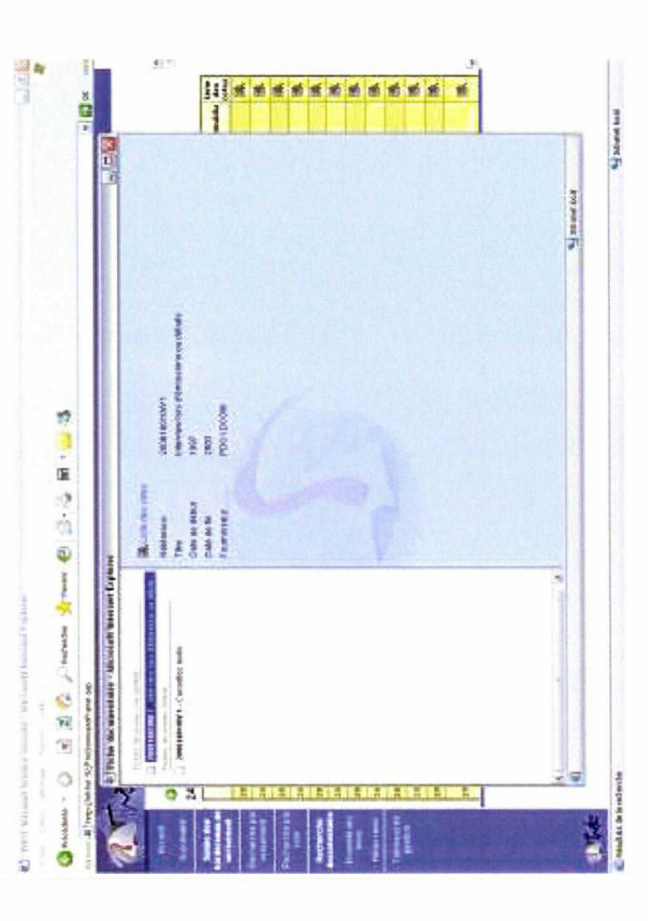

a loupe *\**<br>L'option la plus à droite « Liste c<br>d'une fiche « versement » d'a'<br>versement. Dans la colonne muli<br>attachés qui peuvent être affichés<br>attachés qui peuvent être affichés<br>A gauche de dialogue qui s'ouv<br>particuli

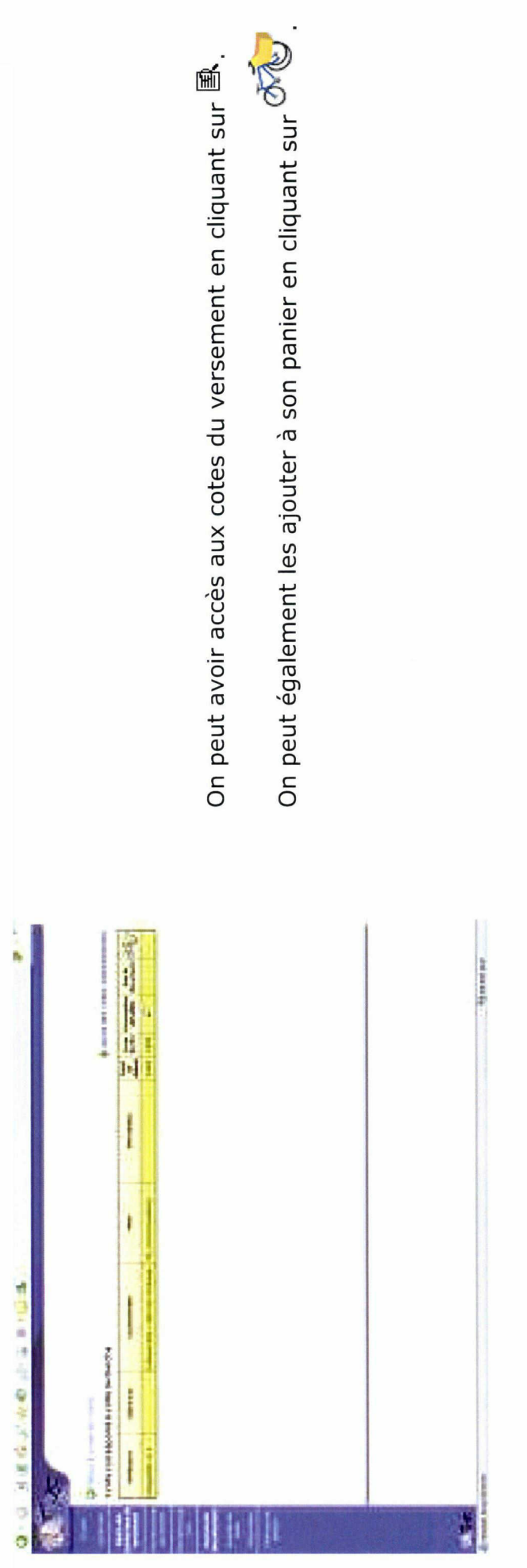

 $\bar{t}$ 

Retour au sommaire

Recherche sur les pièces rares

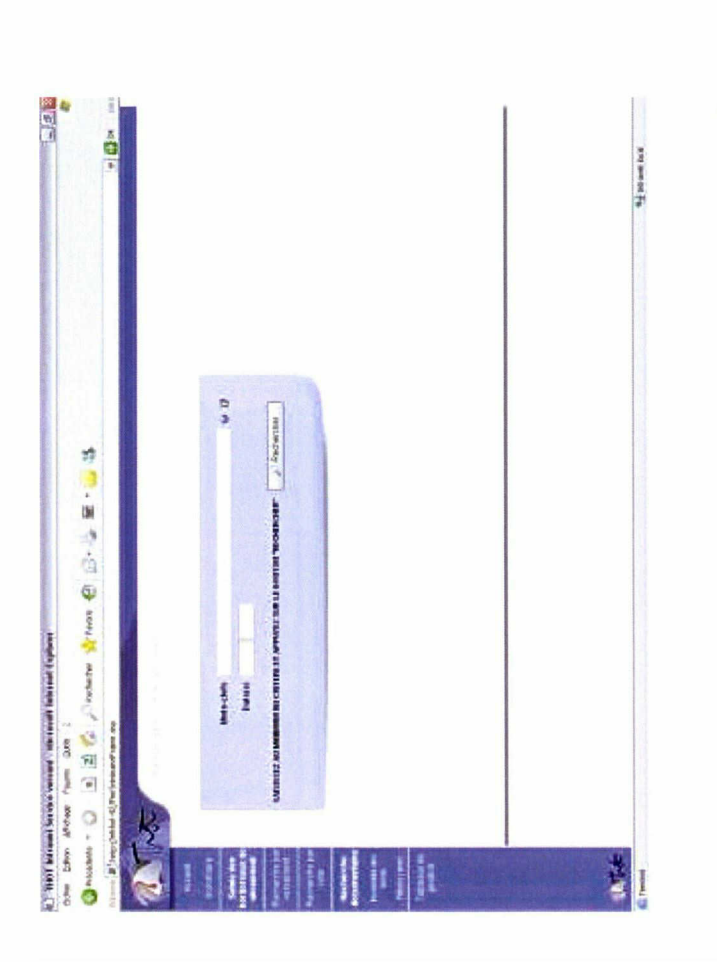

La recherche sur les pièces rares fonctionne sur le même principe que la recherche sur l'ensemble des fonds, en tapant soit des mots clés soit une fourchette de dates.

Retour au sommaire

Astuces de recherches

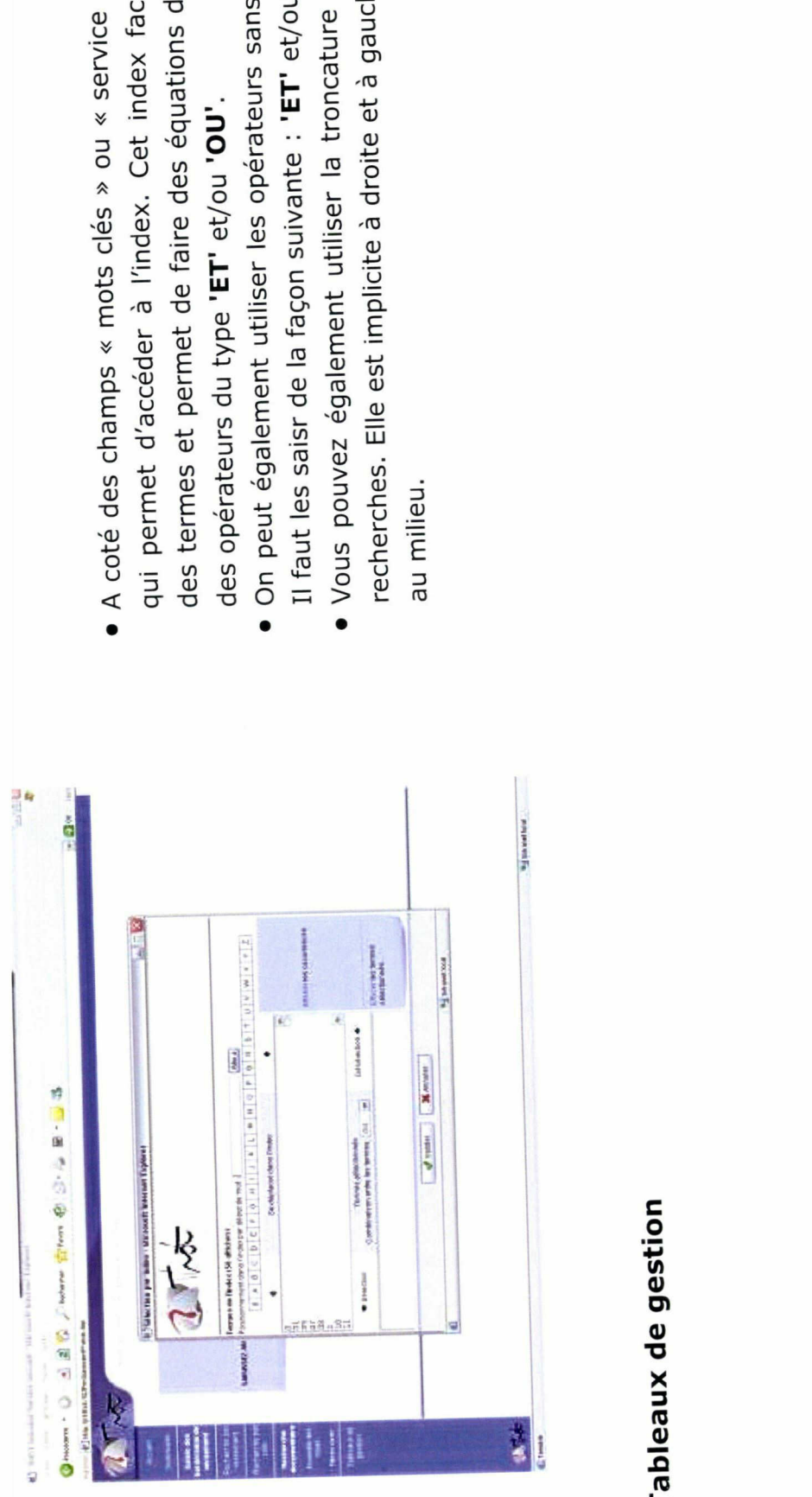

- 
- 
- 

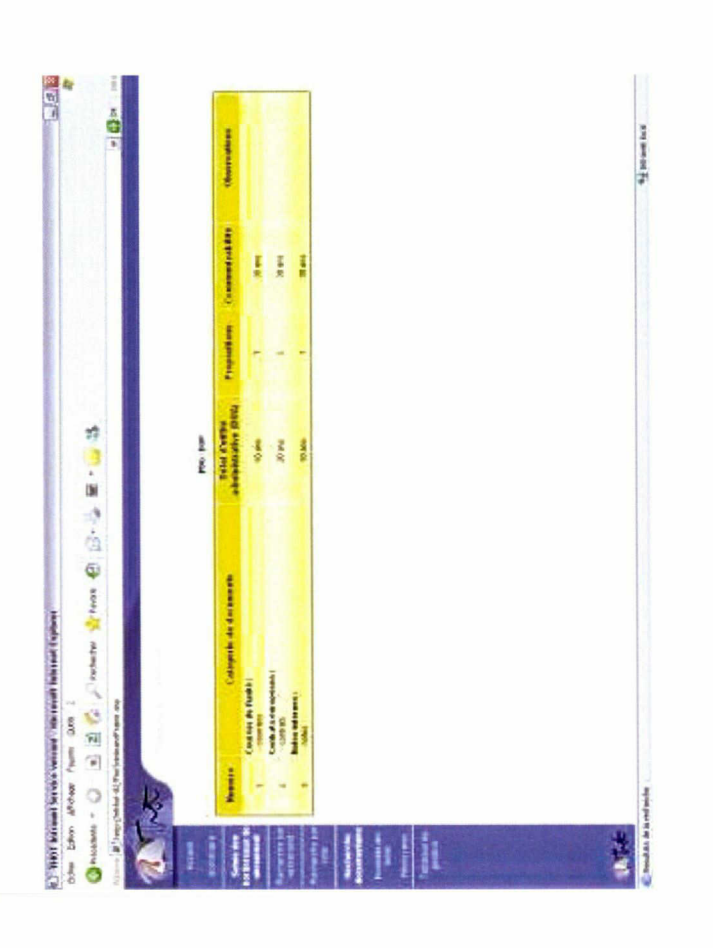

La mise au point du tableau de gestion du service doit être effectué correspond à la liste des types de documents trouvés dans la en collaboration avec le service des archives. Le tableau de gestion

direction, le département ou le service avec :

- · le numéro de ligne
- · la catégorie de documents (notes, contrats, ...)
- · la durée d'utilité administrative (DUA)
- · le sort final proposé : Conservation, Tri, ...)
- · la communicabilité : délai avant la communication au public
- · les observations éventuelles

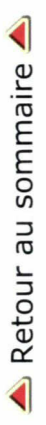

# Annexe 2 : Manuel de l'Intranet Service Versant

Format Code Source

```
1
 2
 3
 4
 5
 6
7
8
9
10
11
12
13
14
15
16
17
18
19
20
21
22
23
24
25
26
27
28
29
30
31
32
33
34
35
36
37
38
39
40
41
42
43
44
45
46
47
48
49
50
51
52
53
54
55
56
57
58
     <head>
     <title>
     Manuel ISV Thot
     </title>
     <link rel=stylesheet href='style.css' type='text/css'>
     </head>
     <body>
     <hl class="titre">Manuel d'utilisation de l'Intranet Service Versant
     \langle/h1>
     ctable align=center>
     ctdxtr align=center>
     <img src="ISV Thot/thot.jpg" WIDTH=300 alt="thot">
     \langletr>\langletd>
     </table>
     <h2 class="sommairetitre">
     <a name="haut"></a>Sommaire
     \langle h2 \rangle<ul class="sommaire">
     <lixa href="#connexion">Connexion</a>
     <li><a href="#modifprojet">Créer ou modifier un projet</a>
     <li><a href="#etversmt">Saisir un bordereau de versement</a>
         \langle 11 \rangle<lixa href="#modifarticle">Saisir un article (ou une boîte) </a>
          \langle \text{ul}\rangle<lixa href = "#modifversmt">Modifier le détail d'un versements/a>
     <li><a href="#recherche">Recherche</a>
         \leq 11clixa href = "ttrechercheversmt">Recherche par versement </a>
          clixa href = "#recherchecote">Recherche par cote </a>
         clixa href = "#recherchedoc" >Recherche documentairec/a>
              \lequl \leq\langleli>\langle a \rangle href="#rechercheensemble">Sur l'ensemble des fonds \langle a \rangle\langleli><a href="#listversmt">Liste des versements trouvés </a>
              <li><a href="#recherchepr">Sur les pièces rares </a>
              \langle \text{ul} \rangle\langleul>
     clixa href = "#astucerecherche">Astuces de recherche c/a>
     cli>ca href="#tabgestion">Tableaux de gestion c/a>
     \langleul>
     <img src="ISV Thot/sepa.gif" width=30% border=0 alt=" ~~~~~~">
     ctable>
     cth>ca name="connexion">c/a>ch2>Connexion</h2> c/th>
     ctr>
          ctd>
          cimg src="ISV Thot/connexion.jpg" border=0 alt="connexion">
          \langle t \, \mathrm{d} \ranglectd>Connexion par login et mot de passe de l'annuaire de l'Ifremer
          \lt/tdctr>
          ctd>cimg src="ISV Thot/connexion2.jpg" border=0 alt="connexion">
          <
/td>
         <td>Sur la partie gauche :
              \leq 11] \geqcli>Accueil : retour à l'écran de connexion
              cli>Sommaire : retour au sommaire
              cli>Saisie des bordereaux de versements : lien vers la page d'entrée des
```
bordereaux

```
59
 60
 61
 62
 63
 64
 65
 66
 67
 68
 69
 70
 71
 72
 73
 74
 75
 76
 77
 78
 79
 80
 81
 82
 83
 84
 85
 86
 87
 88
 89
 90
 91
 92
 93
 94
 95
 96
 97
 98
 99
.00
.01
.02
.03
.04
.05
.06
                   cli>Version imprimable : génère un fichier .pdf qui peut être enregistré sur
        le disque mais aussi simplement ouvert pour permettre l'impression
                   \langleul>
             \langle t \, d \rangle\langle/tr>
        </table>
        <a href="#haut"><img src="ISV Thot/retour2.gif" border=0 width=20px > Retour au
        sommaire <imq src="ISV Thot/retour2.gif" border=0 width=20px ></a>
        \braket{br}/\braket{br}/\braket{br}/\braket{br}/\braket{br}/\braket{br}/\braket{br}/\braket{br}/\braket{br}/\braket{br}/\braket{br}/\caket{br}/\caket{br}/\caket{br}/\caket{br}/\caket{br}/\caket{br}/\caket{br}/\caket{br}/\caket{br}/\caket{br}/\caket{br}/\caket{br}/\caket{br}/\caket{br}/\caket{br}/\caket{br}/\caket{br}/\caket{br}/\caket{br}/\caket{br}/\caket{br}/\caket{br}/\caket{br}/\caket{br}/\caket{br}/\caket{<table >
        <th><a name="modifprojet"></a><h2>Créer ou Modifier un projet</h2></th>
        <tr>
             <td><imq src="ISV Thot/modifprojet.jpg" border=0 alt="modifprojet">
             \langle t \, d \rangle<td>0n ne peut réaliser qu'un seul projet à la fois. On peut modifier le projet
        autant de fois qu'on le souhaite.
             En particulier on peut ajouter, modifier ou enlever des articles.
             <br><b>Attention ! une fois le projet clôturé le bordereau est envoyé à
        l'archiviste sans possibilité de retour.</b>
             \langle t \rangle\langletr>
        </table>
        <a href="#haut"><img src="ISV Thot/retour2.gif" border=0 width=20px > Retour au
        sommaire <img src="ISV Thot/retour2.gif" border=0 width=20px ></a>
        \braket{br}/\braket{br}/\braket{br}/\braket{br}/\braket{br}/\braket{br}/\braket{br}/\braket{br}/\braket{br}/\braket{br}/\caket{br}/\caket{br}/\caket{br}/\caket{br}/\caket{br}/\caket{br}/\caket{br}/\caket{br}/\caket{br}/\caket{br}/\caket{br}/\caket{br}/\caket{br}/\caket{br}/\caket{br}/\caket{br}/\caket{br}/\caket{br}/\caket{br}/\caket{br}/\caket{br}/\caket{br}/\caket{br}/\caket{br}/\caket{br}/\caket{br}/\caket{<table>
             <th colspan=2><a name="etversmt"></a><h2>Saisir un bordereau de versement
        </h2></th>
        <tr>
             ctdximg src="ISV Thot/enteteversmt.jpg" border=0 alt="enteteversmt">
             \langle t \, d \rangle<td>
                   \leq 11<li>Fournisseur : celui qui donne les archives
                   <li>Résumé/titre : ce que le projet (ou versement) contiendra
                   <li>Producteur : celui qui a produit les archives. Le <img src="ISV
        Thot/point inter.gif" border=0 alt="?"> est une aide pour remplir ce champ.
                   \langleul>
             \lt/td\langletr>
        <tr>
             ctdximg src="ISV Thot/enteteversmt2.jpg" border=0 alt="connexion">
             \lt/td<td>
             La page qui s'affiche lorsqu'on clique sur <img src="ISV Thot/point inter.gif"
        border=0 alt="?"> permet une recherche du
              producteur d'archives lorsque celui-ci est différent du fournisseur. <br/>br/>La
        recherche est à faire de préférence sur le nom
              (cas d'un service de l'Ifremer) du type : PDG \ DOP \ API. Si le producteur
        recherché n'est pas trouvé, demander sa
              création au Service des archives.
              \langle t \, d \rangle\langletr>
        </table>
        <a href="#haut"><img src="ISV Thot/retour2.gif" border=0 width=20px > Retour au
        sommaire <img src="ISV Thot/retour2.gif" border=0 width=20px ></a>
        \langle b r \rangle > \langle b r \rangle > \langle b r \rangle > \langle b r \rangle > \langle b r \ranglec/table>
```

```
107
108
109
110
111
112
113
114
115
116
117
118
119
120
121
122
123
124
125
126
127
128
129
130
131
132
133
134
135
136
137
138
139
140
141
142
143
144
145
146
147
148
149
150
151
152
153
154
155
156
       <table>
             <th colspan=2xa name="modifarticle"></a><h3>Saisir un article ou une boite
       </h3></th>
       <tr>
             <td><img src="ISV Thot/modifarticle2.jpg" width=400px border=0 alt="modifarticle">
             \langle t \, d \rangle<td><bb>Général</b>
                  <u>u</u></u>
                  cli>Numéro de l'article (séquentiel à partir de 1)
                  <li>Titre
                  <li>Dates extrêmes du dossier (début et fin)
                 \langle 111 \rangle<b>Indexation</b>
                 \langle u1 \rangle<li>Présentation du contenu (rapport, compte rendu, tiré à part, courriers,
       notes, ...)
                  cli>TYPCONT (type de contenant) :
                       \langle u1\rangle<li>Boite de 15 cm (B15)
                       <li>Cartons de 80 cm (C80)
                       <li>Classeurs de 8 cm (CL8)
                       <li>etc.
                       \langleul>
                  <li>Pour ces champs, il est possible de les effacer grâce à l'icone &nbsp
       <img src="ISV Thot/supprimer.gif" border=0 alt="poubelle">
                 \langle \text{ul}\rangle<b>Révision</b>
                  \leq 11 >
                  <li>Ligne du tableau de gestion : indiquer le numéro de la ligne auquel les
        archives correspondent
                  <1i>DUA : Durée d'Utilité Administrative
                  <li>Sort final prévu : à l'expiration de la DUA sort destiné à ces archives :
                  <ul><li>C : conservation
                       <li>D : destruction
                       <li>T : tri.
                 \langleul>
                  <li>Date de début : date du jour de la saisie
                  <li>Date de fin : date générée automatiquement en fonction de &nbsp; la &nbsp; DUA
                  \langle \text{ul}\rangle\lt/td\langletr>
       <tr>
             <td align=center colspan=2>
             <i>Les champs indiqués en rouge sont des champs obligatoires, vous ne pourrez
       pas enregistrer s'ils ne sont pas renseignés.
             Une fois les modifications souhaitées effectuées, ne pas oublier de cliquer sur
        Enregistrer cimg src="ISV Thot/enregistrer.gif" border=0 alt="E"> pour qu'elles
        soient prises en compte.</i>
             \langle tds \rangle\langletr>
       </table>
       <a href="#haut"><img src="ISV Thot/retour2.gif" border=0 width=20px > Retour au
       sommaire <img src="ISV Thot/retour2.gif" border=0 width=20px ></a>
       \braket{b r}/\braket{b r}/\braketctable>
             cth colspan=2xa name="modifversmt">c/a>ch2>Modifier le détail d'un versement
        \langle h2 \rangle</th>
       <tr>
```

```
157
158
159
160
161
162
163
164
165
16 6
167
168
169
170
171
172
173
174
175
176
177
178
179
180
181
182
183
184
185
186
187
188
189
190
191
192
193
194
195
196
197
198
199
            <td><img src="ISV Thot/modifversmt.jpg" border=0 alt="modifversmt">
            \langle t \, d \rangle<td>
                  <sub>u1</sub></sub>
                       cli>Ajouter une nouvelle ligne : permet d'ajouter un nouvel article (ou
       boîte d'archives)
                       <li>Modifier (<img src="ISV Thot/modif.gif" border=0 alt="?">) : permet
       de modifier l'article (la ligne)
                       <li>Supprimer (<img src="ISV Thot/supprimer.gif" border=0 alt="?">) :
       permet de supprimer l'article (la ligne)
                       <li>Ajouter une pièce jointe (<img src="ISV Thot/trombonne.gif" border=0
       alt="?">) : permet de joindre un document électronique à l'article (la ligne) Ce
       document ne doit pas dépasser 100 Ko
                       <li>Ajouter une pièce à l'article (cimg src="ISV Thot/pieces.gif" border=
       0 alt="?">) : permet d'ajouter une pièce à l'article saisi
                 \langleul>
            \langle t \, d \rangle\langletr>
       <tr>
            <td align=center colspan=2>
            <i> <br/xbr/>Une fois les modifications souhaitées effectuées, ne pas oublier
       de cliquer sur Enregistrer cimg src="ISV Thot/enregistrer.gif" border=0 alt="E">
       pour qu'elles soient prises en compte. \frac{\text{c}br}{\text{c}b}/>\frac{\text{c}b\text{c}t}{\text{c}b}\langle t \, \mathrm{d} \rangle\langle/tr>
       \langle/table>
       ca href="#haut">cimg src="ISV Thot/retour2.gif" border=0 width=20px > Retour au
       sommaire <img src="ISV Thot/retour2.gif" border=0 width=20px ></a>
       \langle b r/\rangle \langle b r/\rangle\langle b r/\rangle\langle b r/\rangle\langle b r/\ranglech2><a name="recherche">c/a>Recherche</h2>
       ctable>
            <th colspan=2><a name="rechercheversmt"></a>><h3>Recherche par versement<h3></th>
       <tr>
            <td><a name=""><img src="ISV Thot/rechercheversmt.jpg" border=0 alt=
       "rechercheversmt">c/a>
            \langle t \, \mathrm{d} \rangle<td>
                 La recherche par versement affiche tous les versements du service ou du
       département de l'agent qui se connecte. Elle permet ainsi de rechercher par numéro
       du versement.
       La liste permet d'avoir une idée de ce que contient le versement car elle fait
       apparaître le titre/résumé.
       Lorsqu'on clique sur<imq src="ISV Thot/BT cote.gif" border=0 alt="cote"> tout le
       détail des articles du versement s'affiche avec leur titre et leur description.
       L'icône cimg src="ISV Thot/pdf.gif" border=0 alt="pdf"> permet d'obtenir le
       bordereau correspondant en format .pdf
            \langle t \, d \rangle\langle/tr>
       c/table>
       <a href="#haut"><img src="ISV Thot/retour2.gif" border=0 width=20px > Retour au
       sommaire <img src="ISV Thot/retour2.gif" border=0 width=20px ></a>
       \braket{b r}/\braket{b r}/\braketctable>
             cth colspan=2xa name= "recherchecote" >c/a>ch3>Recherche par cotec/h3>c/th>
       ctr>
             <td><a name=""><img src="ISV Thot/recherchecote.jpg" border=0 alt="recherchecote"
```

```
>>/a><
/td>
200<td>
201
202
                La recherche par cote permet de rechercher un article dans un versement.\text{chr}/\text{S}La cote a la forme suivante :
203<table class="cote" border=l>
204
                <tr class="cote"><td class="cote">2008</td><td class="cote" >2</td><td class=
205"cote">0001</td><td class="cote" >W</td><td class="cote">1</td></tr>
206
                <tr class="cote"><td class="cote">Millésime</td><td class="cote">Centre
       </td><td class="cote" >No du versement</td><td class="cote">Série</td><td rowspan=2 >
       Article < /td>< /tr><tr class="cote"><td class="cote"colspan=4 >Versement</td></tr>
207
208
                </table>
209
                Il faut inscrire par exemple : \langle br \rangle<u>Cote</u>: 200820001W 
anbsp 
anbsp 1 
anbsp 
anbsp <u>a<sub>2</sub> a<sub>3</sub> a<sub>4</sub> a<sub>5</sub> a<sub>6</sub> a<sub>7</sub> a<sub>8</sub> a<sub>7</sub> a<sub>8</sub> a<sub>7</sub> a<sub>8</sub> a<sub>9</sub> a<sub>1</sub> a<sub>8</sub> a<sub>1</sub> 
21012 
                Pour obtenir les articles 1 à 12 du versement 200820001W<br/>>br/>
211212
                <i> Attention à ne pas oublier l'espace entre le numéro du versement et
       11article</i>
                <
/td>
213\langletr>
2.14215
      <tr>
216
           <td><imq src="ISV Thot/recherchecote2.jpg" border=0 alt="recherchecote">
           \langle t \, d \rangle217< t d >218La recherche par cote est particulièrement destinée à la recherche de dossiers.
219Une fois la recherche lancée on obtient une liste des articles correspondants.
220
           Si la cote n'est pas localisée il n'y a aucune information de communiquée
221
       automatiquement, s'adresser au Service des Archives.
222
           On peut obtenir une description détaillée de l'article avec son arborescence en
       cliquant sur l'icône <img src="ISV Thot/loupe.gif" border=0 alt="loupe"> .
223-brOn peut également voir les documents électroniques attachés à l'article. <br/>/224
225
           Enfin le panier de commande d'articles est accessible dans ce mode de recherche.
226
           \langle t \rangle227
           \langletr>
      \langletr>
228
229
      </table>
       <a href="#haut"><img src="ISV Thot/retour2.gif" border=0 width=20px > Retour au
230
       sommaire <img src="ISV Thot/retour2.gif" border=0 width=20px ></a>
231\langle b r \rangle > \langle b r \rangle > \langle b r \rangle > \langle b r \rangle > \langle b r \rangle<h3xa name= "recherchedoc"></a>Recherche documentaire</h3>
232
233
       <table>
           <th colspan=2xa name= "rechercheensemble"x/a> <h4>Recherche sur l'ensemble des
234
       fonds</ <>></math>235
       <tr>
           <td><a name=""><imq src="ISV Thot/rechercheensemble.jpg" border=0 alt=
236
       "rechercheensemble"></a>
           \lt/td237
           <td>
238239Cette recherche vous permet de recherche sur l'ensemble des fonds
       enregistrés. Elle peut
240
                s'avérer pratique lorsqu'on ne connaît pas le numéro du versement ou lorsque
       on effectue une
                recherche sur un sujet précis, une période ou un site, un service
2.41particulier.<br/>
                La recherche offre la troncature implicite à droite et à gauche. La
242troncature au milieu s'obtient en utilisant
                le symbole&nbsp <b> *&nbsp;&nbsp .</b><br/><br/>
243
```

```
244
245
246
247
248
249
250
251
252
253
254
255
256
257
258
259
260
261
262
263
264
265
266
267
268
269
270
271
272
273
274
275
276
277
278
279
280
281
282
283
284
285
286
287
288
289
290
                 Pour utiliser des opérateurs, on peut cliquer sur <img src="ISV
       Thot/point inter.gif" > et entrer en recherche guidée.
                 Il est également possible de les intégrer sans l'index. Il faut les saisir
       de la façon suivante : 'ET'<b>kb</b> ou <b>kb</b>'OU'<b>lb</b>.
            \langle t \, d \rangle\langletr>
       </table>
       <a href="#haut"><img src="ISV Thot/retour2.gif" border=0 width=20px > Retour au
       sommaire <img src="ISV Thot/retour2.gif" border=0 width=20px ></a>
       \braket{br}/\braket{br}/\braket{br}/\braket{br}/\braket{br}/\braket{br}/\braket{br}/\braket{br}/\braket{br}/\braket{br}/\braket{br}/\caket{br}/\caket{br}/\caket{br}/\caket{br}/\caket{br}/\caket{br}/\caket{br}/\caket{br}/\caket{br}/\caket{br}/\caket{br}/\caket{br}/\caket{br}/\caket{br}/\caket{br}/\caket{br}/\caket{br}/\caket{br}/\caket{br}/\caket{br}/\caket{br}/\caket{br}/\caket{br}/\caket{br}/\caket{br}/\caket{<table>
            <th colspan=2><a name="listversmt"></a>><h4>><h4>Listes des versements trouvés</h4></th>
       <tr>
            <td><imq src="ISV Thot/listeversmt.jpg" border=0 alt="listeversmt">
            \lt/td<td>
                 On peut avoir accès aux détails de chaque versement en cliquant sur la loupe
       &nbsp;<img src="ISV Thot/loupe.gif">.
                 <br/>br/>> L'option la plus à droite «
&nbsp;Liste des cotes<br/>
&nbsp;>> <img src="ISV
       Thot/BT cote.gif" >
                 permet dans le cas d'une fiche
                 « versement » d'afficher le détail des articles du versement.
       Dans la colonne multimédia se trouvent les documents attachés qui peuvent être
       affichés d'un simple clic.
            \langle t \, d \rangle\langle/tr>
       <tr<td><img src="ISV Thot/listeversmt2.jpg" border=0 alt="listversemt2">
            \langle t \, d \rangle<td >
                 Voici la boite de dialogue qui s'ouvre après avoir cliqué sur la <img src=
       "ISV Thot/loupe.gif" > . \text{chr}/\text{Pr}A gauche on obtient la hiérarchie ascendante de la fiche ce qui est
       particulièrement intéressant dans le cas d'une
                 pièce jointe. On aura alors à gauche la référence de l'article et celle du
       versement.
                 Si on clique à nouveau sur <img src="ISV Thot/BT cote.gif"> Liste des
       documents, on obtient
                 l'écran suivant qui donne accès au « panier de commande ».
             <
/td>
       \langletr>
       <tr>
            <td><img src="ISV Thot/listeversmt3.jpg" width=400px border=0 alt="listversmt3">
            \langle t \, d \rangle<td >
                 On peut avoir accès aux cotes du versement en cliquant sur <img src="ISV
       Thot/BT cote.gif" alt="cote" >. \langle b r / \rangleOn peut également les ajouter à son panier en cliquant sur <img src="ISV
       Thot/BT PANIER.gif" alt="panier" >.
            \langle t \, d \rangle\langletr>
       </table>
```

```
291
292
293
294
295
296
297
298
299
300
301
302
303
304
305
306
307
308
309
310
311
312
313
314
315
316
317
318
319
320
321
322
323
324
325
326
327
328
329
330
331
332
333
334
335
336
337
        <a href="#haut"><img src="ISV Thot/retour2.gif" border=0 width=20px > Retour au
        sommaire <img src="ISV Thot/retour2.gif" border=0 width=20px ></a>
        \braket{b r}/\braket{b r}/\braket<table>
             <th colspan=2><a name="recherchepr"></a><h4>Recherche sur les pièces rares
        \langle h4 \rangle \langle th \rangle<tr>
             <td><a name=""><img src="ISV Thot/recherchepr.jpg" border=0 alt="recherchepr"></a>
             \langle t \, d \rangle<td>
                   La recherche sur les pièces rares fonctionne sur le même principe que la
        recherche sur l'ensemble des fonds,
                   en tapant soit des mots clés soit une fourchette de dates.
             \langle t \, d \rangle<
/tr>
        </table>
       <a href="#haut"><img src="ISV Thot/retour2.gif" border=0 width=20px > Retour au
        sommaire <img src="ISV Thot/retour2.gif" border=0 width=20px ></a>
        \braket{b r}/\braket{b r}/\braket<table>
        <th colspan=2><a name="astucerecherche"></a>></a><h2>>>>>>Astuces de recherches</h2></th>
       <tr>
             <td><img src="ISV Thot/astucesrecherche.jpg" border=0 alt="astucerecherche">
              <
/td>
             <td >
             <sub>u1</sub></sub>
                   <li>A coté des champs « mots clés » ou « service » se trouve un <img src=
        "ISV Thot/point inter.gif" border=0 alt="?"> qui permet d'accéder à l'index. Cet
        index facilite la recherche des termes
                   et permet de faire des équations de recherche avec des opérateurs du type <b>
        1 E T' </b> et/ou <b>1 O U' </b>.
                   <li>0n peut également utiliser les opérateurs sans l'aide de l'index. Il
        faut les saisr de la façon suivante : <b>>
\frac{ETV}{L} et/ou <b>
\frac{1}{2}<li>Vous pouvez également utiliser la troncature pour faciliter vos
        recherches. Elle est implicite à droite et à gauche et se fait par <br *</b> au
        milieu.
             \lt/td\langle/tr>
       \langle/tr>
       </table>
       <table>
       <th><a name="tabgestion"></a>><h2>Tableaux de gestion</h2></th>
       <tr>
             <td><img src="ISV Thot/tableaugestion.jpg" border=0 alt="astucerecherche">
             \langle t \, d \rangle<td >La mise au point du tableau de gestion du service doit être effectué en
        collaboration avec le service des archives.
             Le tableau de gestion correspond à la liste des types de documents trouvés dans
        la direction,
             le département ou le service avec :
             \langle 11 \rangle<li>le numéro de ligne
                   <li>la catégorie de documents (notes, contrats, ...)
                   <li>la durée d'utilité administrative (DUA)
                   <li>le sort final proposé : Conservation, Tri, ...)
                   <li>la communicabilité : délai avant la communication au public
```

```
338 <li>les observations éventuelles
339 $\langle \text{ul}\rangle$340 </td>
341
342 \langle/tr>
343 </tr>
344 \langle table>
345
      <a href="#haut"><img src="ISV Thot/retour2.gif" border=0 width=20px > Retour au
      sommaire <img src="ISV Thot/retour2.gif" border=0 width=20px ></a>
346 <br/>347 <b>bcbr/</b><b>bcbr/</b><b>bcbr/</b><b>bcbr/</b><b>bcbr/</b><b>bc<br/></b><body>
```
Annexe <sup>3</sup> : Extrait du Guide pour l'Archiviste ou les

**Correspondants** 

## Dossier utilisation logiciel Thot

Objet : saisir des bordereaux de versements composés d'articles

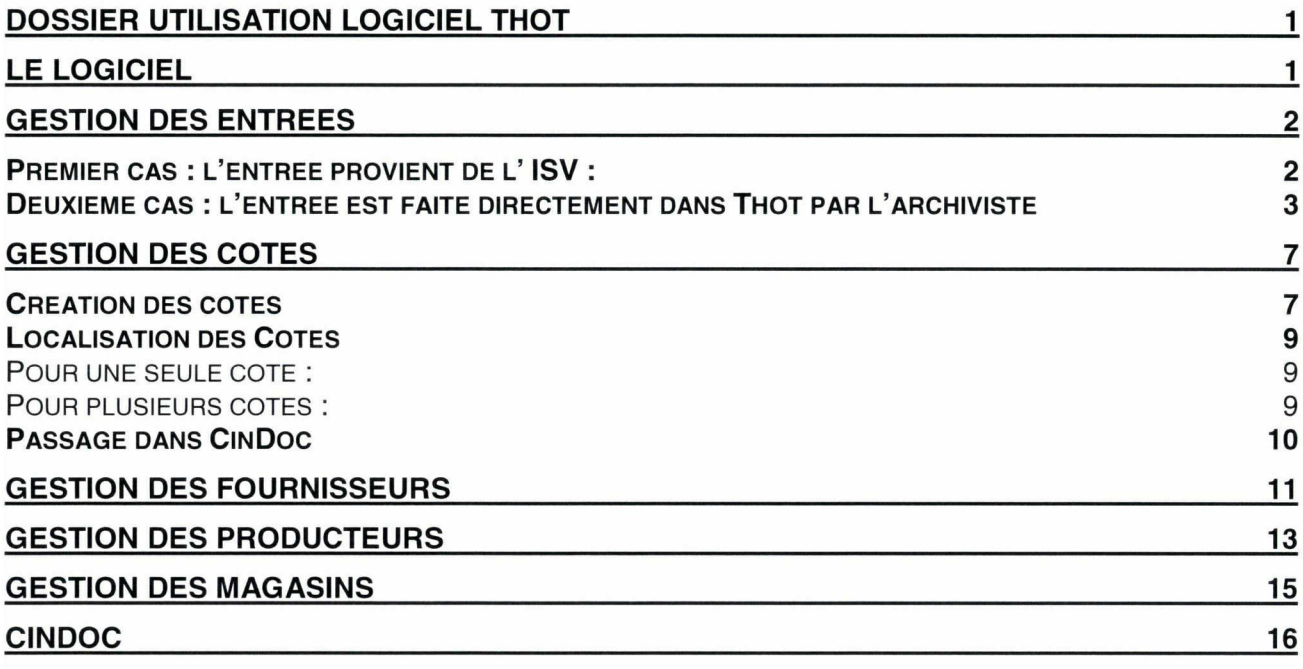

### Le logiciel

La connexion au logiciel Thot pour les archivistes se fait par les login et mots de passe suivants :

- arch1/arch1 pour le premier
- arch2/arch2 pour le second
- etc.

Voici l'environnement de Thot sous Windows :

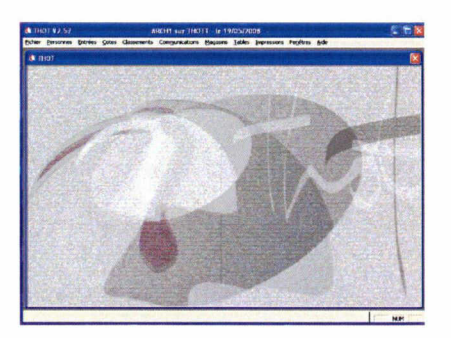

Il y a deux saisies différentes possibles :

- 1. soit par import d'un projet de l'ISV (Intranet Service Versant) en ligne sur le Web
- 2. soit par une saisie directe dans le logiciel Thot sous Windows.

Les deux cas se recoupent, nous ne les traiterons donc pas séparément.

Dans ce logiciel, tous les champs en surbrillance bleue-verte doivent être obligatoirement complétés pour permettre l'enregistrement.

## Gestion des entrées

Ouvrez le menu « Entrées », puis « Gestion des entrées ».

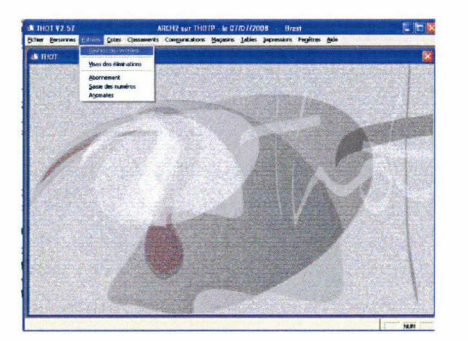

Voici la boite de dialogue qui s'ouvre :

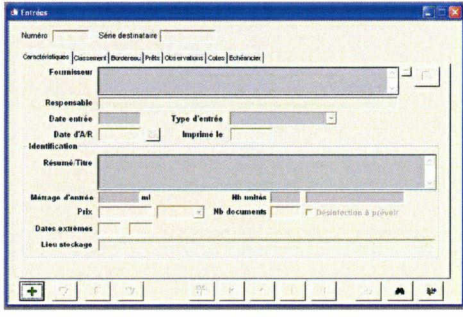

Il faut cliquer sur l'icône  $\boxed{\frac{+}{\pm}}$  pour toute nouvelle entrée.

### Premier cas : l'entrée provient de l' ISV :

cliquer sur le bouton « import XML » , situé en bas de l'écran.  $\frac{1}{2}$ 

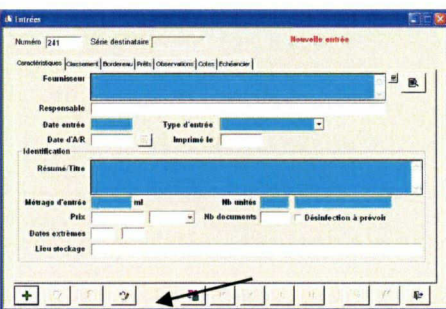

choisir importer un projet de versement

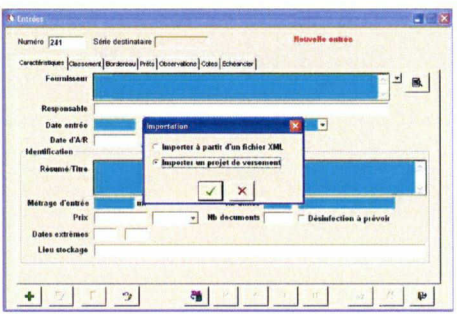

rechercher le projet souhaité

-

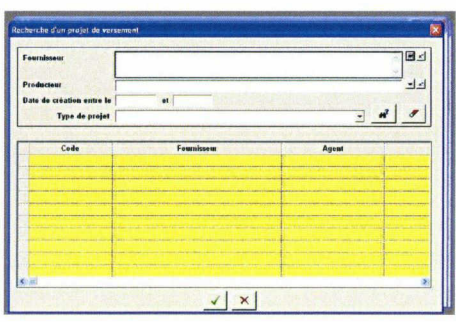

 $M<sup>2</sup>$ Sur cette page, cliquer sur l'icône « Jumelles. Point d'interrogation » pour faire apparaître les projets en cours clôturés par les services.

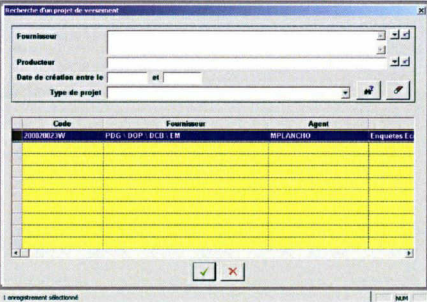

Cliquer deux fois sur la ligne d'un projet correspondant au bon centre. Pour cela voir le n°du versement et le nom de la personne.

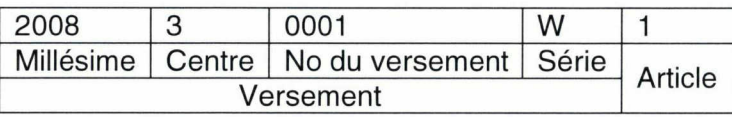

Attention, ne traiter à ce niveau que les projets du centre concerné. Par exemple, à Toulon, on traitera les numéros de versement avec « 3 » comme code centre.

### Deuxième cas : l'entrée est faite directement dans Thot par l'archiviste

Dans ce cas la page ci-dessous s'affiche vide de toutes données. Il faut alors commencer par entrer le fournisseur en cliquant sur l'icône loupe à droite. S'il n'existe pas il faut ressortir de ce menu et aller dans le menu fournisseur (voir plus loin) pour la créer.

- Dans l'onglet « Caractéristiques » :

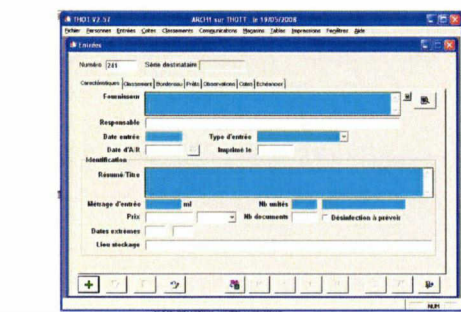

Il faut s'assurer que les données suivantes sont bien saisies :

- o le fournisseur (il est possible de le rechercher grâce au triangle)
- o les dates extrêmes

o la date d'entrée : appuyer sur la barre d'espacement pour mettre la date du jour

- o la nature des archives est toujours publique
- o saisir le métrage, par exemple « 2.60 » pour 2m60
- $\circ$  le nombre d'unités, par exemple : 2 boites ou 2 cartons
- o type d'entrée : en général « versement »
- o copier/coller ou taper le résumé/titre du versement
- o préciser le lieu de stockage si nécessaire

Dans le cas d'un projet saisi par un service sur l'Intranet Service Versant, certaines données apparaissent à l'écran :

- o le fournisseur,
- o le responsable,
- o le résumé / le titre.

Les autres données inventoriées plus haut sont à compléter.

Dans l'onglet « Classement »

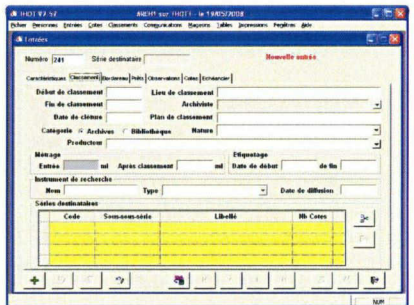

- o indiquer l'archiviste grâce au triangle noir
- o le plan de classement s'il y a lieu
- o le producteur (code du service)

Dans le cas d'un versement saisi dans l'Intranet Service Versant, la série destinataire et le producteur sont déjà affichés :

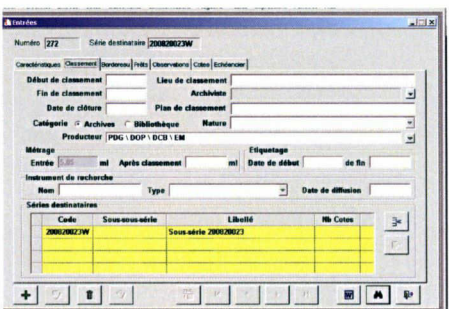

Sinon, pour une nouvelle saisie de l'archiviste, il faut générer les cotes dans le tableau « Séries Destinataires », pour cela :

> 3\* o Cliquer sur le bouton « insérer ligne »

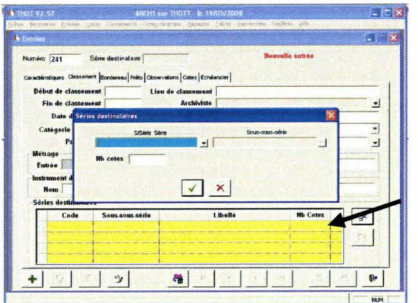

- o Saisir la cote et le nombre de cote à créer
- o Valider la série dans la table qui s'affiche en complétant la ligne :

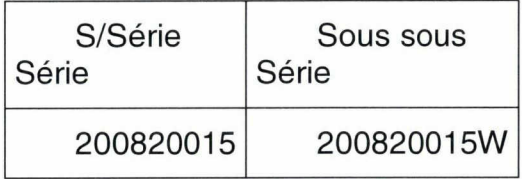

- o Ajouter le numéro de versement avec la sous-série (W)
- o De retour sur l'onglet « Classement », cliquer sur enregistrer
- Dans l'onglet « Bordereau »,

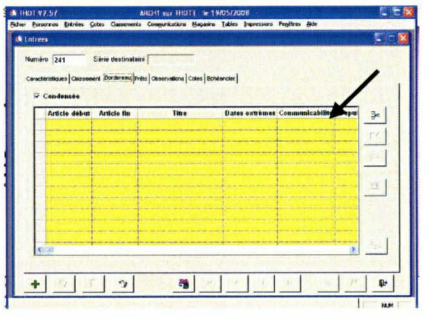

dans le cas d'une saisie par l'archiviste créer les articles un à un en cliquant sur le

bouton « insérer une ligne »

- Dans l'onglet « Articles »

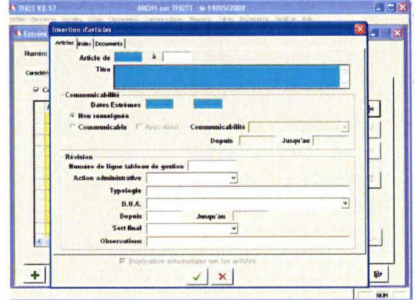

 $\frac{\Box}{\Box}$ 

Annexe 4 : Extrait de l'Inventaire

36

### Centre océanologique de Bretagne Département Scientifique

### 1. Documents généraux

- Recueil des travaux du centre océanologique de Bretagne
	- Fascicule 1 à 10 sur les années 1972 à 1982
		- ★ Décembre 1975
- Perspectives offertes par l'océanologie
	- Document de présentation du CNEXO
		- ★ 1978 ?
- le marché des produits de la pêche en Corse
	- ★ juillet 1978
- Le marché de la moule en France
	- ★ Avril 1972

• Apports du département scientifique à la réalisation et à la mise en oeuvre de matériels embarquables

■ Période de 1969 à 1976

★ 1976

- Plan océan Bretagne
	- Deux volumes : 1/ Projet 2/Compte rendu de la 2<sup>ème</sup> réunion
	- Dossier de correspondances
		- ★ 1975
- Rapport annuel d'activité
	- De l'année 1971 à 1979
	- ★ 1972 à 1979
- Plaquette de présentation du CNEXO
	- ★ ??
- Plaquette de présentation du COB
	- ★ ??

### 2. ELGMM<sup>1</sup>- (Unité Littoral jusqu'en 1978)

### 2.1. Thèses, mémoires et rapports de stage

- L'environnement breton
	- Impact d'un développement pétrolier au large de la Bretagne
	- En 3 tomes : 1/ 2/ et 3/ étude particulière
	- \* Juin <sup>1975</sup>
	- ►► Manque les tomes <sup>1</sup> et 2
- Rapport de stage de Françoise Le Guyader
	- Analyse des micropolluants phénoliques dans l'eau
- 1.

<sup>&#</sup>x27; Environnement Littoral et Gestion du Milieu Marin

★ 1983

• Rapport de stage de Mohamed Moncef Friha

■ Impacts de la pollution par les hydrocarbures de l'Amoco Cadiz sur les populations de plies et de soles de l'aber-benoit.

★ 1982

- Rapport de stage de Joël Le Corre
	- Indice qualité de l'eau de l'Aber-Ildut
		- ★ 1976 ?
- Méthodes de détermination des bilans de sels nutritifs provenant des bassins versants
	- Adaptation du bilan calculé à la baie de Morlaix
	- Rapport de stage de Catherine LeRoux
		- ★ 1979

### 2.2. Activités transverses

- 2.2.1. Rapport d'activité générale
	- Unité Littoral
		- ★ Mars 1977
		- Présentation du service
	- De l'ULà l'ELGMM  $\bullet$ 
		- Evolution de 1974 à 1981
			- ★ Mars 1982
	- Rapport et publications préparés par le département ELGMM
		- ★ 1979
	- Rapport scientifique (deux volumes) concernant le service Unité Littoral
		- $1/ 1980 1981$
		- 2/1979
			- ★ Février 1983
	- Rapport annuel d'activités
		- Année 1978
			- ►► En existe-t-il d'autre ?
	- Prestations de services
		- Propositions de 1978 signées en 1979
		- ★ Novembre 1979
		- ►► En existe-t-il d'autres ?
	- Programme « veille écologique des côtes bretonnes » - 1982 à 1984

★ 1982

- Veille écologique sur les cotes bretonnes : domaine pélagique
	- Rapport
		- ★ Novembre 1982
		- yy Y en a-t-il d'autres ?
- Veille écologique

Vulnérabilité morpho sédimentaire du littoral aux pollutions hydrocarbures – de la pointe St Mathieu ay Sillon du Talbert

- ★ 1982
- port autonome du Havre - Qualité des eaux des bassins
	- ★ décembre 1980
- Les activités de pêche sur les côtes ouest et sud de Bretagne
	- Institut d'études marines ???
	- ★ 1977

• analyse des pigments chlorophylliens et des acides aminés associés à la distribution des organismes planctoniques en mer d'Iroise

- étude réalisée par la station de Roscoff
	- ★ 1982
- rapport de contrat de recherche : veille écologique des cotes bretonnes
	- Programme Méiofaune
		- ★ Août 1984

2.2.2. Symposium, Colloques, Journées, Assises

- Compte-rendu des journées prospectives sur l'environnement littoral
	- ★ <sup>31</sup> janvier et <sup>1</sup> février 1980
- L'environnement marin Séminaire « stratégie des mesures en mer »
	- ★ 16 et 17 septembre 1981
- Impact des aménagements sur le littoral
	- 3<sup>èmes</sup> Assises internationales de l'environnement
		- ★ 9 au 11 décembre 1980
- Séminaire Ecotron 7 au 9 juillet 1982
	- Dossier contenant :
	- 1/ rapport préliminaire de l'université de Bordeaux
	- 2/ Note de service plus notes du chef du département de biologie ressources vivantes
	- 3/ rapport de l'université de Paris, Laboratoire Arago

4/ résultats obtenus dans le cadre du programme Ecotron par l'université Curie, Villefranche sur mer

■ 5/ éléments de synthèse dur la modélisation de la dynamique des communautés de bactéries associées aux algues planctoniques marines, Fondation Océanographique Ricard.

■ 6/ Intervention des laboratoires de biologie marine (Faculté St Jérôme) et de la fondation Ricard au programme Ecotron

7/ Rapport de synthèse sur les résultats obtenus par le laboratoire au cours du programme Ecotron (1977 – 1982), Université de Provence

8/ Résumé des résultats obtenus sur « fertilité des eaux des claires à huîtres », laboratoire d'Endoume et de Nantes

9/ lettre de l'ISTPM à propos de leurs recherches similaires à celle développée lors du programme Ecotron

★ Juillet 1982

### 2.2.3. Activités Transverses

- Glossaire d'écologie marine littorale
	- ★ Novembre 1977
- Le maërl sur le littoral français de la baie de Seine <sup>à</sup> la baie de Bourgneuf

★ 1972

- Le vent à la côte
	- Etude sur le vent sur les côtes
		- ★ 1972
- Etude bibliographique sur le phytoflagelle phaeocystis
	- Etude réalisée par le centre de Wimereux
		- ★ 1980 ?
- Rapport sur les parcs marins
	- Résultats sur une enquête menée aux USA et au Japon sur l'aménagement du littoral et

### les parcs marins

- ★ 1974
- retrouver l'original
- Compte rendu de mission d'assistance en Inde
	- Assistance technique Total CFP 29 avril au 17 mai 1984
		- ★ 1984

### 2.3. Chimie et Pollution

### 2.3.1. Documents Généraux

- Etude de la pollution dans l'estuaire du Goyen
	- $\blacksquare$  1<sup>ère</sup> phase
		- ★ octobre 1974
- Pollution chimique des Estuaires Etat actuel des connaissances
	- Fascicule 1 : Introduction, méthodologie, modèles
	- Fascicule 5 : Recommandations et conclusions, Table générale des matières
		- ★ Mai 1974
		- ►► Fascicule 2, 3 et 4 manquant
- Etude de la pollution en Baie de Seine
	- Secteur de St Vaast à St Luc sur Mer 2 volumes :
	- 1/ Texte
	- 2/ Figures
		- ★ 1976
- Rapport scientifique final : analyse des technologies de dosage des métaux lourds en trace
	- Déplacement aux Etats-Unis d'Octobre 1978 à Mars 1980
		- ★ 1980
- Etude de l'impact des hydrocarbures sur la faune et la flore marines : écosystème pélagique
	- ★ 197 ?
- Qualité des Eaux de la rivière Elorn, Période 1974 1977
	- ★ 1979
- La chloration de l'eau de mer
	- ★ 1983?
- l'action du CNEXO dans le domaine de la lutte contre les pollutions par les hydrocarbures
	- rapport de présentation des lignes de recherche et des perspectives
		- ★ 1975
- Les organochlorés <sup>à</sup> haut poids moléculaire dans la moule de la rade de Brest
	- Etude sur la pollution en pesticides
	- ★ 1977?
- étude de métaux lourds dans les sédiments et chez quelques annélides de la rade de Brest
	- étude réalisée par la station marine d'Endoume
		- ★ 1979
- les répercussions de la réparation navale sur la pollution de la rade de Brest par le cuivre
	- aspects géochimiques et biologiques
	- ★ 1976
- Pollution du littoral français par les macrodéchets
	- Volume 1 : Méthodologie, état de référence
		- $\star$  Mars avril 1982
	- Volume 2 : Analyse des résidus pétroliers
		- ★ Décembre 1983

• Résultats de la mission Emeraude III du « Korotneff » dans al zone d'immersion de déchets industriels de la Société Montedison

- Réalisé à Villefranche sur Mer
	- ★ 1974
- catalogue des barrages anti-pollution commercialisés en France
	- réalisé par EcoCentre
		- ★ janvier 1974

### 2.3.2. Amoco Cadiz et Tanio

- Conséquences d'une pollution accidentelle par les hydrocarbures (fait suite <sup>à</sup> l'Amoco Cadiz)
	- Fascicule programme
	- Résumé des communications
		- $\star$  19 au 22 novembre 1979
		- Bilingue
- Rapport préliminaire : Impact du naufrage du Tanio sur l'écosystème pélagique
	- ★ Janvier 1981

• Analyse floristique qualitative et quantitative des espèces majeures des peuplements phytoplanctoniques de la côte Nord Bretagne

- 1978-1979-1980
- Impact de l'Amoco Cadiz et du Tanio

Annexe 5 : Extrait du Répertoire

37
# Article <sup>1</sup> : Conseils d'administration

1970-1976

- Conseils d'administration aux dates suivantes :
	- □ 17/09/1970
		- PV de séance
		- □ 26/11/1970
			- PV de séance
		- □ 08/12/1971
			- ordre du jour
			- PV de la séance du 6 octobre 1971, approbation
			- principales activités océanologiques du 15 septembre au 15 novembre 1971
			- proposition concernant les moyens navals de haute mer
		- □ 29/03/1972
			- PV de séance
			- informations océanologiques période du 15 janvier au 15 mars 1972
		- □ 10/05/1972
			- ordre du jour,
			- situation du CNEXO au 31 décembre 1971,
			- comptes et résultats financiers de l'exercice 1971
			- projet de rapport annuel 1971
			- navire Ajax
		- □ 05/07/1972
			- ordre du jour

- extrait du relevé de décisions du Comité interministériel de la recherche scientifique et technique

- Informations océanologiques du 15 mars au 15 juin 1972,
- presentation des contrats
- financement de l'exploitation des océans
- □ 27/09/1972
	- ordre du jour
	- informations océanologiques du 15 juin au 15 septembre 1972
	- plan naval horizon 1980
- □ 15/04/1976
	- ordre du jour
	- PV de séance et dossiers
	- unformations océanologiques du 1<sup>er</sup> septembre 1975 au 15 mars 1976
	- évènements marquants
	- presentation des contrats
	- décret du 27 janvier 1976
- □ 10/06/1976
	- ordre du jour
	- PV de la séance du 15 avril 1976 et dossiers
	- informations océanologiques du 15 mars au 15 mai 1976
	- demandes budgétaires des organismes
	- compte financiers 1975 et EPRD 1976
	- rapport de l'agent comptable central
	- projet d'organisation
	- note sur le rôle du Conseil d'administration
	- exposé du Président-directeur général
- □ 29/09/1976
	- ordre du jour
	- dépliant « Portes ouvertes au COB » le 11 octobre 1975
	- informations océanologiques du 15 mai au 1er septembre 1976
	- situation financière 1976 et perspectives 1977
	- travaux nodules au terme de 1975, fiche sur le projet « Nodules polymétalliques »
	- note au CA sur une modification de la nature juridique de la SODAB.

#### Article 2 : Conseils d'administration

1976-1977

- Procès-verbaux et comptes-rendus des conseils d'administration :
	- □ 24/11/1976
		- ordre du jour
		- PV séance du 23 septembre 1976
		- Informations océanologiques du 1<sup>er</sup> septembre au 1er novembre 1976
		- Note au CA sur les frais de personnels, charges sociales et impôts sur salaires
		- EPRD pour 1976, évolution des recettes propres
		- Analyse de réévaluation du coût de la construction de la BOM
		- Note sur la construction d'un navire côtier
	- $\Box$  26/01/1977
		- PV de la séance du 24 novembre 1976
		- Informations océanologiques du 1<sup>er</sup> novembre au 31 décembre 1976
		- Notes sur l'aquaculture
		- Coopération internationale
		- Note de présentation au CA : travaux de la BOM
		- Réévaluation de la construction du COP
	- □ 26/03/1977
		- ordre du jour
		- PV séance du 26 janvier 1977
		- note au CA sur l'îlot de Clipperton en relation avec les nodules
		- Informations océanologiques du 1er janvier au 1<sup>er</sup> mars 1977
		- Les axes prioritaires du VIIème plan en océanologie
		- Projet de création d'une société pour le développement de l'aquaculture (SODEVA)
		- Demandes budgétaires pour 1978
	- □ 25/05/1977
		- ordre du jour
		- PV séance du 23 mars 1977
		- note de présentation au CA
		- situation du CNEXO au 31 décembre 1976
		- projet de rapport annuel 1976
		- rapport de gestion 1976
		- rapport de l'Agent comptable central
		- Informations océanologiques du 1er mars au 1er mai 1977
	- □ 24/06/1977
		- ordre du jour
		- PV séance du 25 mai 1977
		- note au Ministre à propos du budget pour 1978
		- $\overline{\phantom{\bullet}}$  presentation contrats Epaulard avec spécifications techniques
	- □ 27/09/1977
		- ordre du jour
		- PV séance 24 juin 1977
		- politique de valorisation et de transfert
		- informations océanologiques du 1<sup>er</sup> juin au 1<sup>er</sup> septembre 1977
	- □ 25/11/1977
		- ordre du jour
		- PV séance 27 septembre 1977
		- unformations océanologiques du 1<sup>er</sup> septembre au 1<sup>er</sup> novembre 1977
		- EPRD pour 1978
		- notes de présentation (contrats)

### Article 3 : Conseils d'administration

- Procès-verbaux et comptes-rendus des conseils d'administration :

 $\Box$  24/01/78

- ordre du jour
- PV séance du 25 novembre 1977
- Informations océanologiques du 1<sup>er</sup> novembre 1977 au 1<sup>er</sup> janvier 197,
- Note pour l'octroi d'une subvention au CIESM
- □ 23/03/78
	- ordre du jour
	- PV séance du 24 janvier 1978
	- · Informations océanologiques du 1<sup>er</sup> janvier au 1er mars 1978

• note d'orientation sur le plan à moyen terme de la R&D Océanologique française 1979- 1983

- Analyse de la reévaluation du cout de la BOM
- Contrat AFERNOD
- Mise à disposition du NADIR
- $\Box$  15/06/78
	- ordre du jour
	- PV séance du 23 mars 1978
	- Informations océanologiques du 1<sup>er</sup> mars au 1er juin 1978
	- résultats financiers exercice 1977
	- rapport de l'Agent comptable central
	- fiche d'information sur les modalités de cession de propriété de l'Argyronète
- □ 28/09/78
	- ordre du jour
	- PV séance du 15 juin 1978,
	- Informations océanologiques du 1<sup>er</sup> juin au 1er septembre 1978
	- Résultats de la comptabilité analytique pour 1977
	- Note de présentation de la réglementation des marchés
- $\Box$  06/12/78
	- ordre du jour
	- PV séance du 28 septembre 1978
	- Informations océanologiques du 15 septembre au 15 novembre 1978,
	- Projet d'EPRD 1979,
	- Note présentation du contrat Epaulard et des équipements de Genavir
- □ 24/01/79
	- ordre du jour
	- PV séance du 6 décembre 1978
	- Informations océanologiques du 15 novembre 1978 au 15 janvier 1979
	- subvention au CEDRE
	- Les ressources propres du CNEXO : bilan et perspectives à moyen terme horizon 1985
	- Note de présentation de contrats : Epaulard, équipement des navires, engins, équipements à la mer
- □ 23/03/79
	- ordre du jour
	- PV séances du 15 juin 1978, 23 mars 1979 et 24 janvier 1979
	- Note sur la cession de l'argyronète
	- Informations océanologiques du 15 janvier au 13 mars 1979
	- Note sur la subvention de 30000 F pour l'Association culturelle au sein du CNEXO
	- Note sur la coordination exercée par le CNEXO pour l'année 1979

#### Article 4 : Conseils d'administration

- Procès-verbaux et comptes-rendus des conseils d'administration :<br>  $\Box$  31/01/1980
	- □ 31/01/1980
		- ordre du jour
		- PV de séance du 27 septembre 1979 et du 28 novembre 1979
		- Informations océanologiques du 15 novembre au 15 janvier 1980
		- Perspectives budgétaires 1981
		- Réponses au questionnaire sur la refonte du Jean Charcot
		- Note sur la fourniture de trois lingots en alliage de titane
	- □ 25/03/1980
- ordre du jour
- PV séance du <sup>31</sup> janvier 1980
- Informations océanologiques du 15 janvier au 15 mars 1980
- demandes budgétaires pour 1981
- note sur les équipements informatiques CII Honeywell Bull
- travaux sur les nodules
- □ 09/06/1980
	- ordre du jour
	- PV séance 25 mars 1980
	- Informations océanologiques du 15 mars au 15 mai 1980
	- Note sur les nodules polymétalliques
	- Compte financier exercice 1979
- □ 12/05/1981
	- ordre du jour
	- PV séance du 29 janvier 1981
	- Informations océanologiques de février, mars, avril 1980 (création de Cofrepêche et d'un programme interdisciplinaire de recherche océanographique PIRO)
	- Rapport annuel 1980
	- Résultats financiers de l'exercice 1980, compte financier, rapport agent comptable central
	- Note sur la fourniture de trois lingots en alliage de titane
- $\Box$  30/09/1981
	- ordre du jour
	- PV séance du 12 mai 1981
	- Informations océanologiques du 1<sup>er</sup> mai au 17 septembre 1981
	- Rapport « La politique des relations internationales du CNEXO »
	- Note au CA sur les modalités de collaboration pour l'étude et la construction du sous-
	- marin SM 97
- $\Box$  27/11/1981
	- PV séance du 30 septembre 1981
	- Note sur le projet Argyronète
	- Coopération internationale et concertation nationale

#### Article <sup>5</sup> : Comités Scientifique et Technique (CST)

- Conseil scientifique et technique :
	- PV de séances du 13 septembre, 10 octobre, 3 novembre 1967 et annexe, 18 décembre 1967, 29 janvier, 20 mars, 10 mai, 25 juin, 12 septembre 1968
		- PV de séance
		- Note de l'IFP relative à l'Argyronète
		- Notes sur les courants marins, le courantographe
	- $\Box$  14/10/1968
		- PV de séance
		- Examen des candidatures aux bourses de formation
	- $\n 12/11/1968\n$ 
		- PV de séance
		- Les conventions de recherche
	- □ 12/12/1968
		- PV de séance
		- Spécifications techniques de la bouée BORHA 2
		- Caractéristiques et missions océanologiques de l'Argyronète et note technique IFP
		- Liste des fiches projet
		- Spécifications techniques pour l'étude d'un navire océanographique type Norois
		- Programme du Jean Charcot en 1969
		- PV séances des 12 mars, 15 avril, 6 juin, 22 septembre 1969 et annexes
	- □ 19/11/1969
		- PV de séance
- Proposition d'actions thématiques en océanographie biologique
- 20/01/1970  $\Box$ 
	- PV de séance
	- Intervention de l'homme sous la mer et aménagement de la marge continentale
	- programme d'océanologie physique
	- Rapport sur les besoins de la géophysique interne pendant le Vième plan
	- Thème 3, pollution des mers et des plages
- 15/04/1970  $\Box$ 
	- PV de séance

■ Dossier Géomorphologie, micropaléontologie, sédimentologie, minéralogie, géochimie

- 29/05/1970  $\Box$ 
	- PV de séance
		- perspectives offertes par le programme « océans »
- 18/09/1970  $\Box$ 
	- PV de séance
	- Programme 1971
	- boursiers du CNEXO
- 22/04/1971  $\Gamma$ 
	- ordre du jour
	- liste des contrats notifiés depuis le CST du 18 septembre 1970
	- « Le programme de recherches marines de l'Institut Français du pétrole »
- 10/05/1971  $\Box$ 
	- PV séances du 20 novembre 1970 et 10 février 1971
	- rapport « Les moyens du CNEXO »
	- demandes de crédits et programmes des services et organismes en océanologie
	- base logistique en Méditerranée pour le CNEXO
- 02/12/1971  $\Box$ 
	- PV séance du <sup>8</sup> novembre 1971, du 25 juin 1971
	- proposition de méthode de travail du CST
	- contrats notifiés depuis le <sup>21</sup> avril 1971 et fiches contrats par thème
- 18/02/1972  $\Box$ 
	- PV séance du 2 décembre 1971
- 14/03/1972  $\Box$ 
	- PV séance du 18 février 1972 et 14 mars 1972
	- Exposé de Claude Riffaud, thème 3
	- Liste des contrats notifiés depuis le CST du 2 décembre 1971 et fiches contrats
- 13/04/1972  $\Box$ 
	- PV séance 13 avril 1972
	- propositions budgétaires pour 1973
	- demandes budgétaires de l'ORSTOM pour 1973
	- dossier ISTPM avec actions prévues
	- BRGM, TAAF
- 17/05/1972  $\Box$ 
	- PV séance du 17 mai 1972
	- Fiches signalétiques des contrats
- 15/06/1972  $\Box$ 
	- ordre du jour
	- Thème I : rédaction du nouveau livre bleu
	- PV séance du 15 juin 1972
	- Note sur le BNDO de Georges Peluchon
	- Dossier sur navire d'appui sous-marin type ravitailleur de plateforme pour le CNEXO
	- Liste des contrats notifiés depuis le CST du 17 mai 1972
	- Sous-enveloppe océanographie 1973, contrats, fiches signalétiques contrats
- 07/07/1972  $\Box$ 
	- approbation CR des 17 mai et 15 juin 1972
- liste contrats notifiés depuis le 15 juin
- fiches signalétiques des projets
- rapport thème 4 et note sur période 1961 -1967 du COMEXO

### Article <sup>6</sup> : Comités Scientifique et Technique

Procès-verbaux et comptes-rendus des conseils scientifiques et techniques :<br>  $\Box$ 14/09/1972

- □ 14/09/1972
	- ordre du jour,
	- PV de la séance
	- Fiche de présentation du BNDO
	- Contrats notifiés depuis le 7 juillet 1972 et fiches contrat
- □ 17/10/1972
	- PV de séance
	- Dossier sur les CST du CNEXO
	- préparation d'un nouveau plan d'orientation Océan
	- contrats notifiés depuis le 14 septembre 1972
	- Groupe de travail sur l'étude des formations océanologiques
	- Exposé de M. Duport au CA du 5 juillet 1972
- □ 14/11/1972
	- Ordre du jour
	- PV de séance
	- Dossier station aquacole de l'Ile d'Er
	- Projets de contrats notifiés depuis le 17 octobre 1972 et fiches signalétiques contrats

- **EPRD 1973**
- □ 07/12/1972
	- PV de séance
	- Contrats notifiés depuis le CST du 14 novembre 1972 et fiches signalétiques de contrats par département et autres
- □ 10/01/1973
	- Ordre du jour
	- PV de séance
	- Contrats notifiés depuis le CST du 7 décembre 1972 et fiches signalétiques de contrats
- □ 06/02/1973
	- PV de la séance
	- Sous-marin de type plateau continental
	- Informations du Professeur Lacombe sur l'adéquation des moyens flottants au nombre de chercheurs en océanographie physique
- □ 07/03/1973
	- PV de séance
	- Proposition d'un programme national de recherches sur les effluents thermiques en milieu marin
- □ 12/04/1973
	- PV de séance
	- Rapport d'activité du BNDO du 1.10 au 31.12 1972
	- $\cdot$  CR d'activité du département scientifique du  $4^{\text{hme}}$  trimestre 1972
	- Sous-enveloppe océanographie, demandes budgétaires 1974 (première version)
- $\Box$  14/05/1973
	- PV de séance
	- Méthodes de travail du CST
	- Intervention de l'homme sous la mer
	- Biopathologie et génétique des organismes marins
	- Sous-enveloppe océanographie, demandes budgétaires 1974
- □ 25 et 26/06/1973
	- PV de séance
- Géochimie organique des sédiments marins profonds (projet Orgon)
- note d'information sur TDI et CR activité TDI 1<sup>er</sup> trimestre 1973
- Compte-rendu d'activité du département scientifique au 1<sup>er</sup> trimestre 1973
- Rapport « Le Centre Océanologique de Bretagne » avec plan en couleur
- Rapport d'activité du BNDO du 1<sup>er</sup> janvier au 31 mars 1973
- □ PV de séance des CST des 3 octobre, 28 novembre 1973, <sup>9</sup> janvier, 20 mars, 14 mai, <sup>21</sup> juin, 3 octobre, 12 novembre, 3 décembre 1974, 8 janvier, 20 février 1975, 28 mai 1975
- □ Ordre du jour du CST du 28 juin 1975 et résumé du compte-rendu de la réunion
- □ 08/04/1975
	- PV de séance

■ liste des contrats notifiés depuis le CST du 20 février 1975 et fiches signalétiques des contrats

- □ 28/05/1975
	- approbation du CST du 28 mai 1975 avec cinq annexes

■ liste des contrats notifiés depuis le CST du 8 avril 1975 et fiches signalétiques par département

- $\overline{\phantom{\bullet}}$  preparation du VIIeme plan, liste des rapporteurs par thème
- demandes budgétaires de la sous-enveloppe océanologie pour 1976
- □ 26/06/1975

■ contrats notifiés depuis le CST du 28 mai 1975 et fiches signalétiques des contrats par département

- le programme 1976
- contrat IMST
- plaque de Coriolis
- efforts financiers du CNEXO par grands axes de 1968 à 1974
- □ dossier CST 1983

- Comptes-rendus des comités scientifiques du 14 juin 1983, des 27 et 28 octobre 1983, des 29 et 30 mars 1984

- note du Ministre de l'Industrie et de la Recherche, Laurent Fabius en prévision de la fusion CNEXO et ISTPM

#### Article <sup>7</sup> : Généralités sur le CNEXO

1969-1984

- Rapports annuels de 1968 à 1982
- Bulletins d'information du CNEXO (complet : <sup>131</sup> numéros)
- Activités de recherche océanologique (années 1978 à 1981)
- La Recherche Océanologique Française : répertoire des laboratoires (1971)
- Trois plaquettes de présentation du CNEXO (couverture bleue et logo CNEXO vert) dont deux en format paysage
- La Lettre du CNEXO (n'è <sup>1</sup> à 5), ECHOCEAN Lettre <sup>i</sup> nterne du CNEXO (n'ë <sup>5</sup> et 7)
- Livret bleu d'orientation « Océan »

#### Article <sup>8</sup> : Préparation des Vlème et Vllème Plans

- Dossiers de préparation du Vlème Plan
	- □ dossiers présentant les options de budget 650 MF puis 1400MF
	- □ rapports Aquaculture, Comité des pêches
	- □ réunions de la Commission de la recherche pour le Vlème Plan
	- □ objectifs du Vlème Plan : « Exploitation de la matière vivante, thème <sup>I</sup> »
	- □ « Ecosystèmes marins perturbés » : bilan du Vie plan
	- □ sous-groupe « Pollution des mers et des plages »
	- □ les objectifs océanologiques du Vlème Plan
	- □ rapport CNEXO « OCEAN - Options pour le Vie plan », d'avril 1970
- Dossier de préparation du VIIe plan
- o Note de Yves La Prairie au Ministre du Développement Industriel et Scientifique le 30 octobre 1973
- o « Marges continentales » : description du sous programme au Vile plan
- o rapport du groupe sectoriel n°4 : «Connaissance et mise en valeur du milieu marin et atmosphérique »

#### Article <sup>9</sup> : Ressources Humaines, conseils exécutifs et de direction, communication

1970-1980

- Accueil (1974-1980)
	- o Brochure d'accueil, règlement provisoire du personnel, nomenclature des emplois
- Coupures de presse environnement dont article du PDG, Yves La Prairie, suite au décret de janvier 1976, conférence de Yves La Prairie à l'Institut de la Mer, restructuration à la tête du CNEXO
- stage technique de direction : SEMA et CEA<br>
stage technique de Direction
	- □ stage technique de Direction<br>□ contrôle budgétaire et compt
	- □ contrôle budgétaire et comptabilité analytique<br>□ 00UVernement et gestion d'une entreprise
	- □ gouvernement et gestion d'une entreprise
	- statistique descriptive et prévisionnelle
- stage « Programmation de la recherche appliquée »
- Formation de l'Institut Politique de Paris en 1976
- Séminaire IBM en 1971
	- Plan informatique
- Dossier Service Information
	- □ Courrier avec la Maison d'édition : Doin Deren
	- □ Courrier pour l'émission « Le Vingtième siècle »
- Conseils exécutifs
	- □ Compte-rendu de la première réunion le 25 septembre 1970<br>□ Comptes-rendus de réunion des 9 octobre. 3 novembre
	- Comptes-rendus de réunion des 9 octobre, 3 novembre, 19 novembre, 4 décembre, 18 décembre 1970, <sup>8</sup> janvier, 29 janvier, 26 mars, <sup>6</sup> mai, 3 décembre, 17 décembre 1971
- Conseils de direction
	- □ Conseil de direction du 27 août 1971
	- □ Conseil de direction du 10 septembre 1971

#### Article 10 : Plan-évaluation

1972-1975

- Courriers du service Plan évaluation (1973-1975) : liste des études financées, note sur les

phosphates en mer, question en prévision d'une mission au Japon et en Polynésie, commercialisation du saumon d'aquaculture, résumés de rapport d'études relatifs <sup>à</sup> des contrats : économie de la mer sur le littoral normand, matériel de lutte contre la pollution marine, peinture sur les carènes de navire, contrats sur les localisations des champs nodules polymétalliques, contrat sur l'exploitation des sables et graviers pour l'approvisionnement de la région Bretagne, compte rendu de la réunion des producteurs de truite en eau de mer (GIE), évolution française en 1974 (rédigé par le BIPE), compte rendu de mission à l'île de la Réunion, colloque Commerson (compte rendu de Nelly Pierret)

Rapport : « Le marché des substances minérales et économie française des minéraux non ferreux »

- Plusieurs rapports sur l'environnement, les mollusques, les crevettes pénéides, mission au Japon « Les impacts écologiques des rejets thermiques »

- Rapport préliminaire concernant les répercussions de la réparation navale sur la pollution de la rade de Brest

- Original du rapport : « Commercialisation du saumon de petite taille et de la truite de mer » par Nelly Pierret, 1974

Quatre dossiers sur les perspectives à long terme d'aménagement du littoral français : vois d'accès perpendiculaire au rivage, exemples prospectifs d'implantations, centre international de plongée, ponts artificiels.

- Synthèse du groupe de travail
- Note à l'attention du directeur général sur les propositions d'actions du plan d'évaluation ; avril 1975

Annexe 6 : Plan de Classement

38

# PLAN DE CLASSEMENT

(Archives du CNEXO)

## <sup>1</sup> Conseil d'administration (1970-1981)

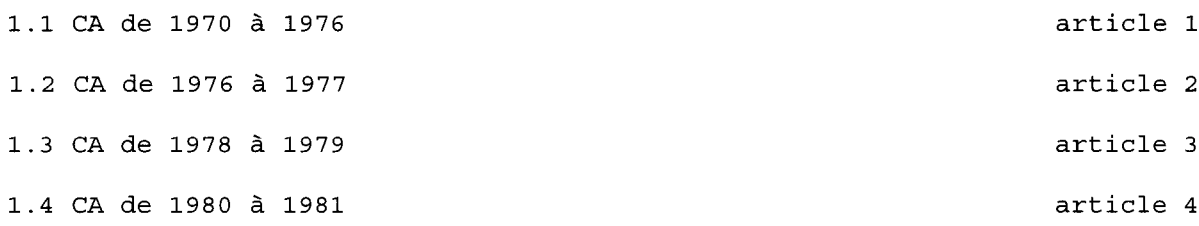

### 2 Comité Scientifique et Technique (1967-1983)

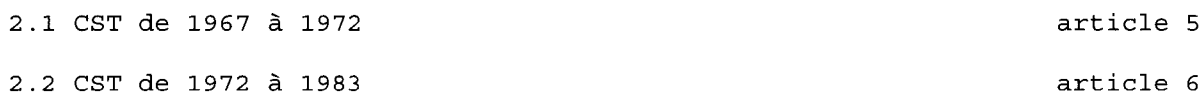

#### 3 Généralités sur le CNEXO (1969-1984)

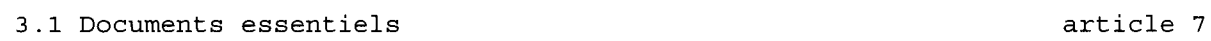

# 4 Archives du Siège (1967-1985)

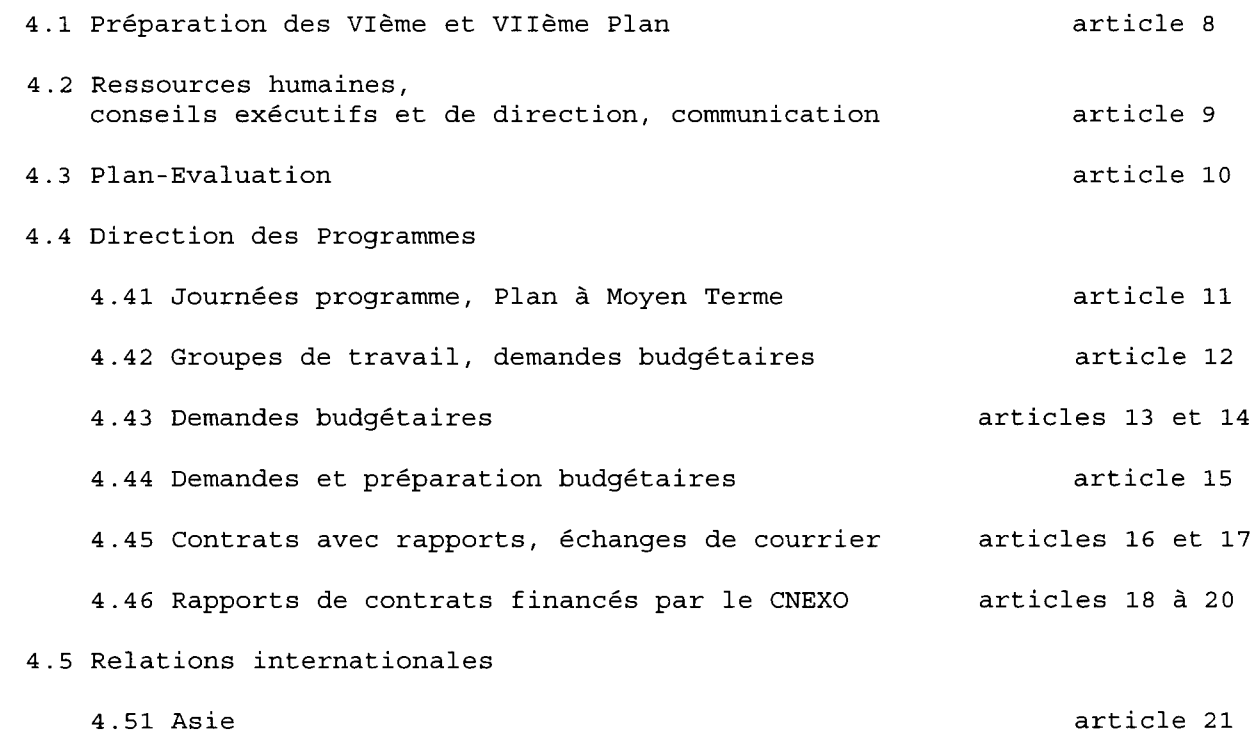

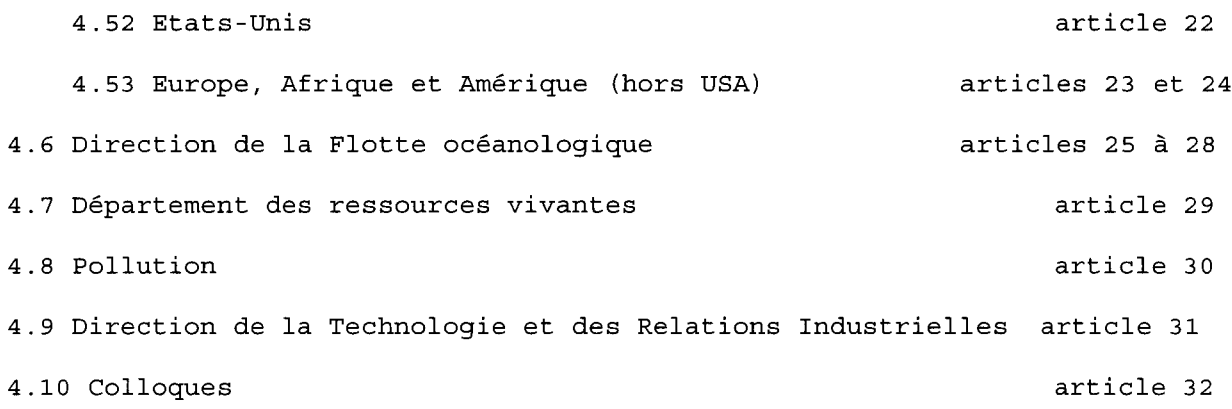

# 5 Centre Océanologique de Bretagne (1961-1984)

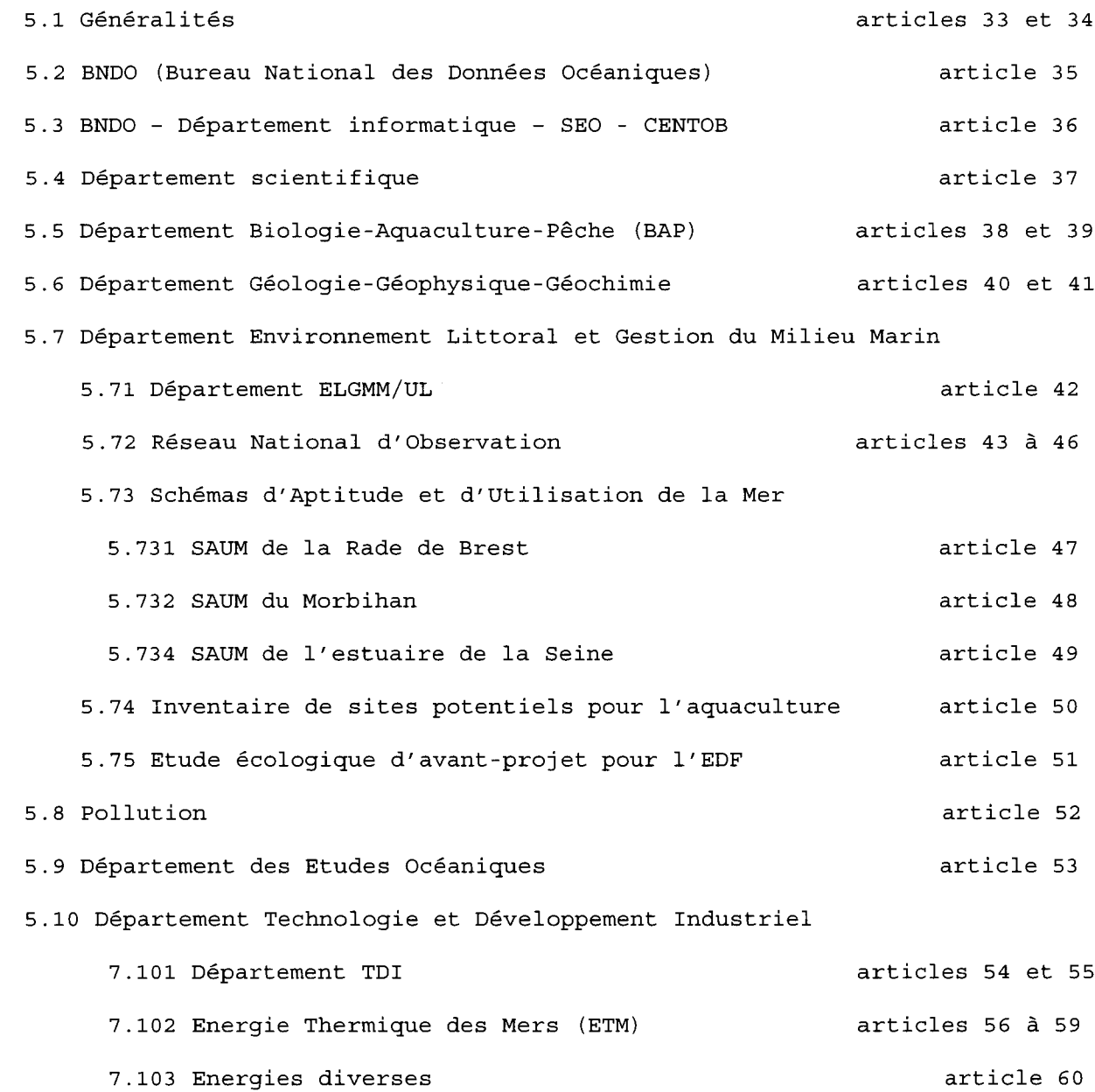

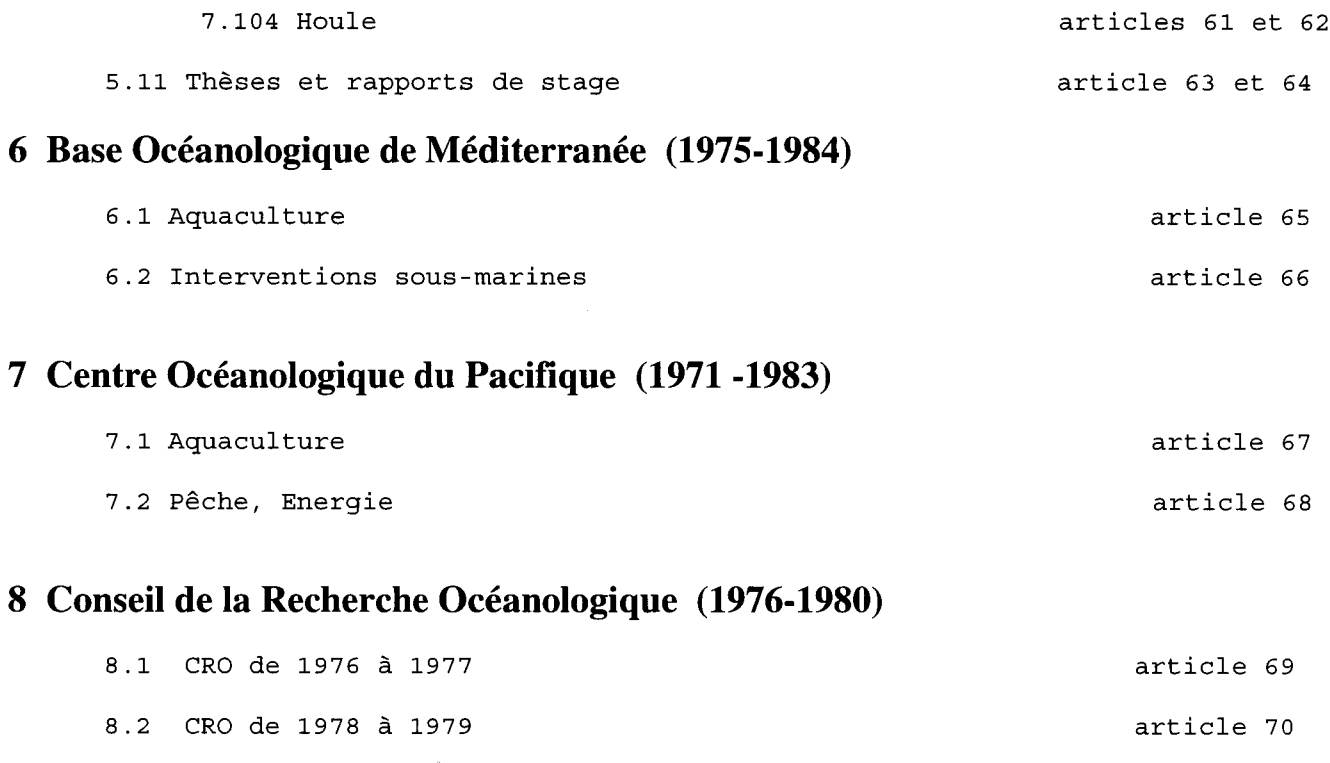

\* \* \*

8.3 CRO de <sup>1979</sup> <sup>à</sup> <sup>1980</sup> article <sup>71</sup>

# Glossaire

**Article** 

Unité matérielle de conservation et de conditionnement pour le rangement des documents d'archives. L'article porte la cote et peut contenir un document ou en regrouper plusieurs

- ISAD(G)

> Norme générale et internationale de description archivistique. Elle fournit dans le  $\mathbf{r}$ cadre du respect des fonds une structure type de description pour les archives de toute forme, de tout support et de toute époque.

Service versant

- Tout service administratif qui transfère des archives en sa possession dans un service d'archives. Il peut être un service producteur s'il a lui-même produits les archives.

Tableau de gestion

Il permet de fixer pour chaque type de documents les délais d'utilité administrative, les délais de versement (c'est-à-dire de transfert) au service d'archives compétent pour les recevoir, le traitement final et les modalités de tri à lui appliquer.

Versement (action)

■ Opération matérielle et intellectuelle par laquelle la responsabilité de la conservation d'archives passe d'un service versant à un service d'archives.

- Versement (objet)
	- Ensemble des articles transférés en une seule fois à un service d'archives.

# Bibliographie et Webographie

- Conservation et valorisation du patrimoine des organismes de recherche, FRéDoc 2006 (formation des réseaux de la documentation)

- Portail International des Archivistes Francophones : http://www.piaf-archives.org  $\mathbb{L}$
- Legifrance : http://www.legifrance.gouv.fr
- Ifremer : htp://www.ifremer.fr

Impression : Service IDM/RIC IFREMER -Centre de Brest BP <sup>70</sup> -<sup>29280</sup> Plouzané Tél. : 02 98 22 43 53